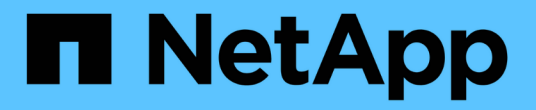

# **IBM Domino**插件操作

Snap Creator Framework

NetApp October 04, 2023

This PDF was generated from https://docs.netapp.com/zh-cn/snap-creator-framework/dominoops/concept\_backup\_operations\_using\_domino\_plug\_in.html on October 04, 2023. Always check docs.netapp.com for the latest.

# 目录

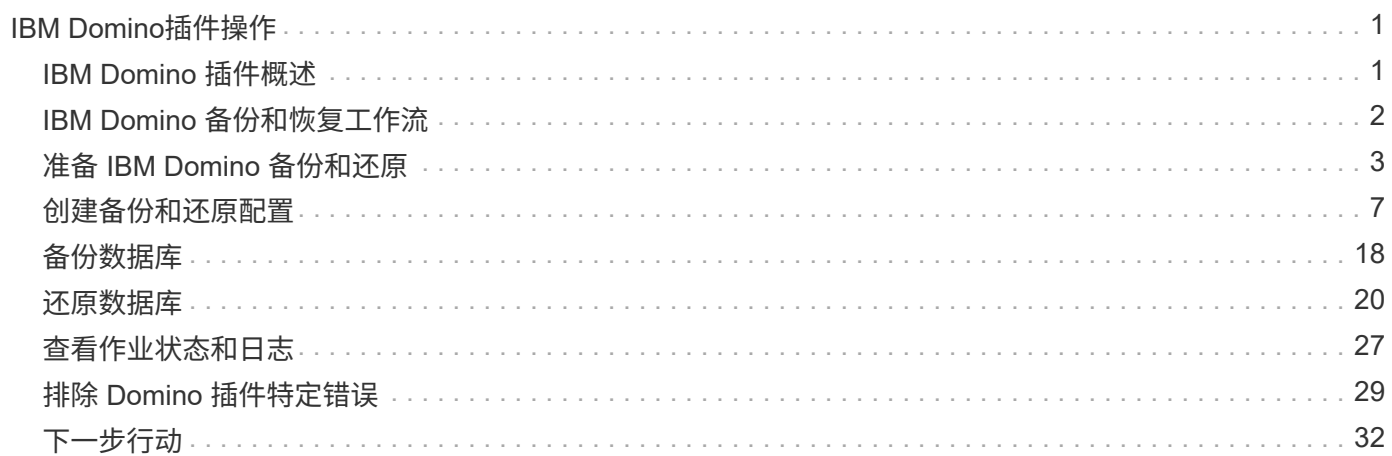

# <span id="page-2-0"></span>**IBM Domino**插件操作

您可以配置和使用适用于Snap Creator 4.3.3的IBM Domino插件来备份和还原IBM Domino数据库。

# <span id="page-2-1"></span>**IBM Domino** 插件概述

适用于 Snap Creator Framework 的 IBM Domino 插件可为 NetApp 存储上的 Domino 数 据库提供完整的备份和恢复解决方案。借助 IBM Domino 插件,您可以高效地备份数据库 并根据需要进行还原,而无需使数据库服务器脱机。此插件使用 IBM 提供的 API 来确保应 用程序一致性。

通过在 Snap Creator Framework 中紧密集成关键 NetApp 数据保护技术, 您可以使用 IBM Domino 插件:

- 在主存储上创建应用程序一致的 Snapshot 副本
- 将 Snapshot 副本复制到二级存储以实现灾难恢复和归档

集成技术包括 Snapshot , SnapMirror 和 SnapVault 。

### 了解 **IBM Domino** 插件备份操作

与其他备份技术不同, IBM Domino 插件允许在备份操作期间将数据写入数据库。它可通 过将备份操作期间对数据库所做的任何更改记录在名为 changeinfo 的临时目录中来确保备 份与应用程序数据一致。在还原时,它会在从 Snapshot 副本还原数据后将这些更改应用 于数据库。

在备份操作期间,数据库文件称为处于备份模式。尽管 Snap Creator Framework 将这些文件称为 "`quiesced ,` " ,但事实并非如此。在创建 Snapshot 副本期间,数据将继续写入文件。

高级步骤如下:

- 1. 列出要备份的卷中的数据库,模板和邮箱。
- 2. 将文件置于备份模式,一次一个数据库。
- 3. 检查数据库是否不一致或已损坏。

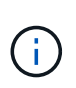

您可以强制插件在出现错误的情况下继续执行备份操作,如步骤中所述 ["task\\_Using\\_the\\_gui\\_to\\_create\\_a\\_configuration\\_file.mc#sted\\_AA41331683A24598B78453](https://docs.netapp.com/zh-cn/snap-creator-framework/domino-ops/task_using_the_gui_to_create_a_configuration_file.md#STEP_AA41331683A24598B7845367CB967F99) [67CB967F99"](https://docs.netapp.com/zh-cn/snap-creator-framework/domino-ops/task_using_the_gui_to_create_a_configuration_file.md#STEP_AA41331683A24598B7845367CB967F99)。

- 4. 为每个卷创建一个 Snapshot 副本。
- 5. 如果正在使用 Domino 事务日志记录,请对 Domino 事务日志的副本进行归档,以便在最新的还原操作中使 用。
- 6. 使文件脱离备份模式,一次一个数据库。
- 7. 记录自文件置于备份模式以来对数据库所做的更改,并将其置于 changeinfo 目录中。

## 了解 **IBM Domino** 插件还原操作

IBM Domino 插件可从存储数据库的卷的 Snapshot 副本还原数据库文件。Snapshot 还原 操作完成后,此插件将应用在 changeinfo 目录中记录的任何更改。

高级步骤如下:

- 1. 从 Snapshot 副本还原数据库文件。
- 2. 应用在 changeinfo 目录中记录的更改。
- 3. 应用事务日志信息(如果有)。

还原选项

此插件提供了多种还原选项:

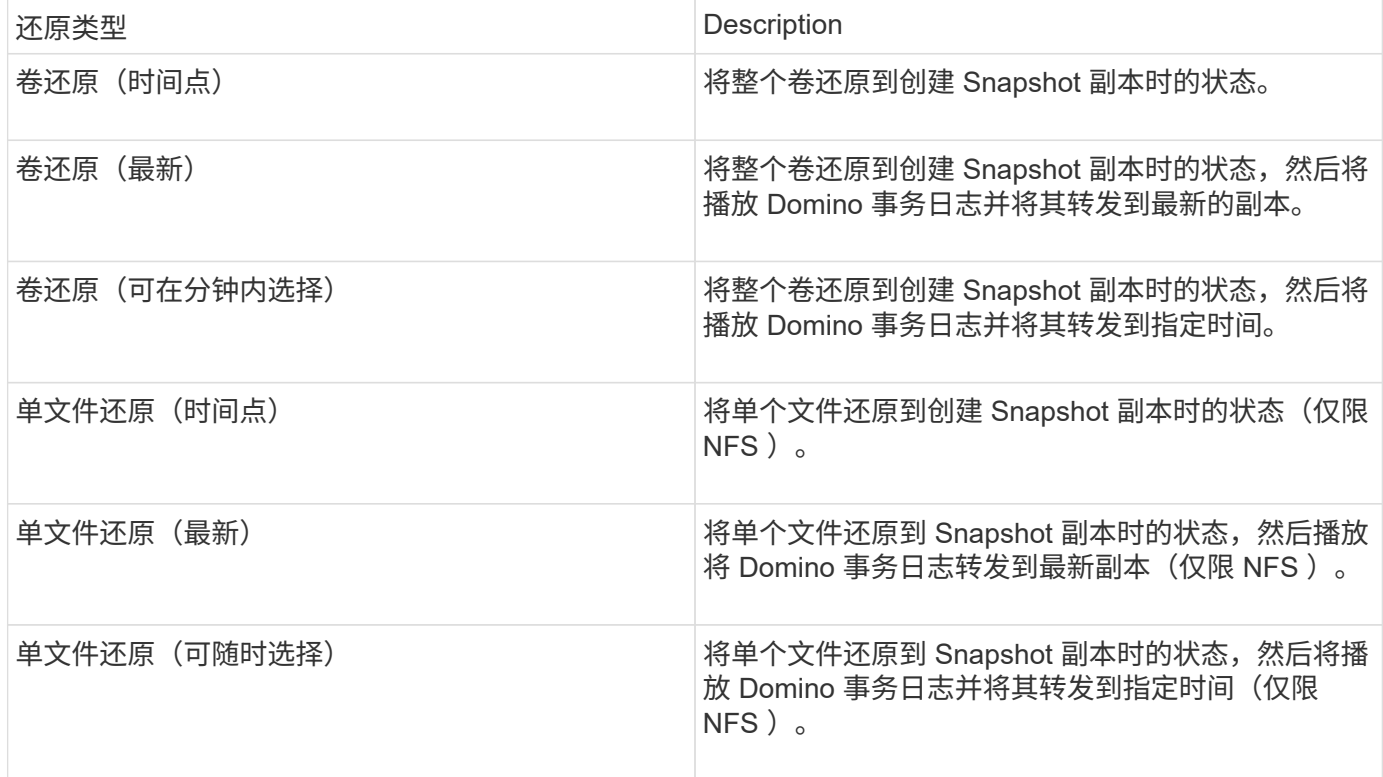

• 注: \* 要进行最新的和可选择的最新恢复,必须启用 Domino 事务日志记录。

事务日志只能前转。选择创建 Snapshot 副本之前的时间会导致还原错误。

# <span id="page-3-0"></span>**IBM Domino** 备份和恢复工作流

在使用 IBM Domino 插件创建备份之前,您需要先安装 Snap Creator Server 和 Agent 软 件并配置 NetApp 存储。如果您计划将 Snapshot 副本复制到二级存储以进行灾难恢复和 归档,则需要设置 SnapMirror 和 SnapVault 关系。

 $\mathbf{d}$  .

尤其是在 SAN 环境中,您可能希望在 Snap Creator 代理主机上使用 SnapDrive 来备份数据库或 挂载 Snapshot 副本以实现单文件还原。有关详细信息,请参见 [向](#page-15-0)[备份和还原配置](#page-15-0)[添加命令](#page-15-0) 和 [在](#page-25-0) [SAN](#page-25-0) [环境](#page-25-0)[中执行单文件还原。](#page-25-0)

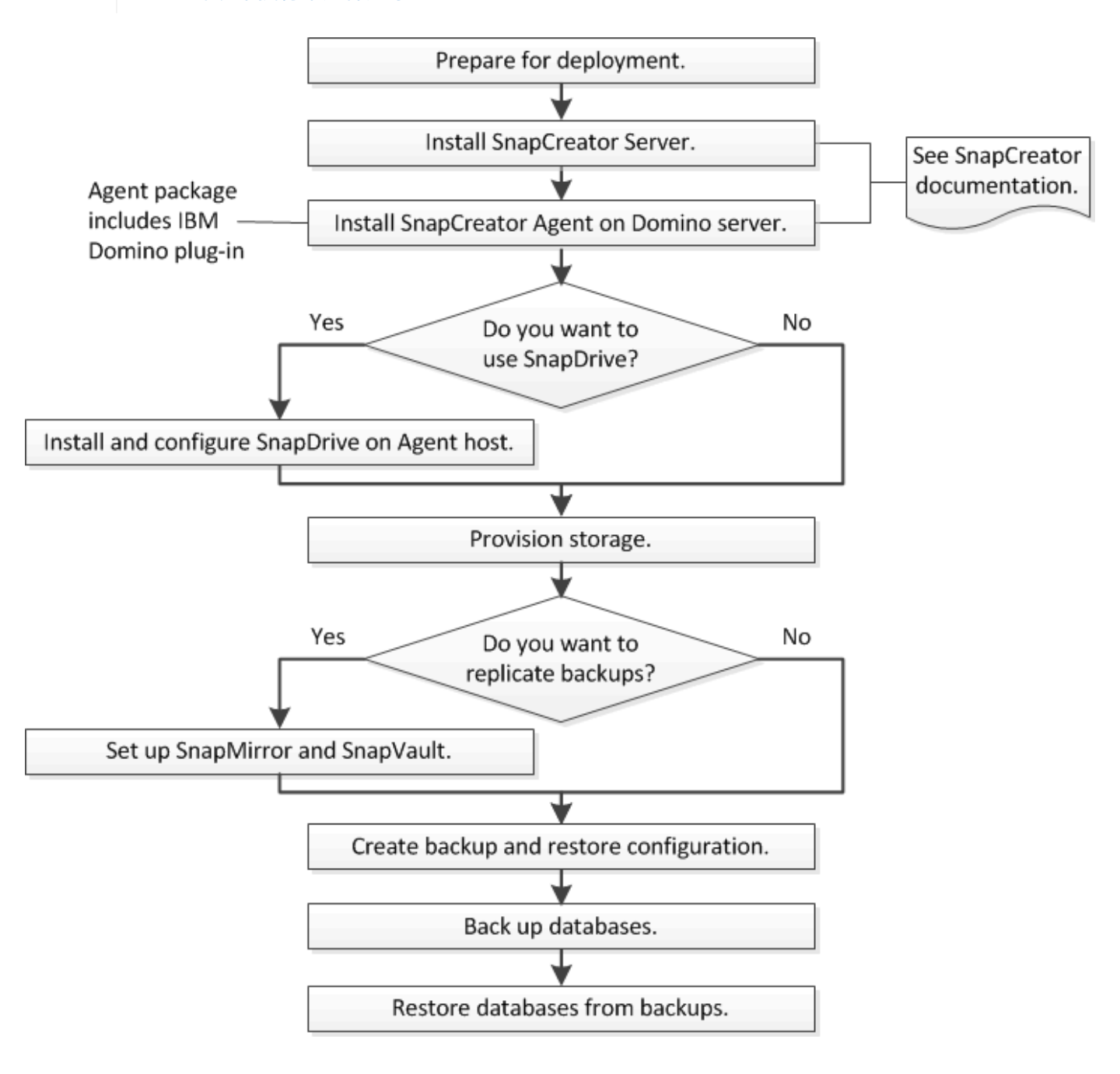

# <span id="page-4-0"></span>准备 **IBM Domino** 备份和还原

在部署 IBM Domino 插件之前,请确保存储系统和主机满足最低资源要求。您还需要为数 据库配置存储系统布局,并可选择设置 SnapMirror 和 SnapVault 关系。

有关 Snap Creator 服务器和代理安装要求,请参见 ["](https://library.netapp.com/ecm/ecm_download_file/ECMP12395424)[《](https://library.netapp.com/ecm/ecm_download_file/ECMP12395424) [Snap Creator Framework 4.1.2](https://library.netapp.com/ecm/ecm_download_file/ECMP12395424) [安装指](https://library.netapp.com/ecm/ecm_download_file/ECMP12395424)[南》](https://library.netapp.com/ecm/ecm_download_file/ECMP12395424)["](https://library.netapp.com/ecm/ecm_download_file/ECMP12395424)。请特别注 意 Agent 主机的 IBM Domino 预安装要求:

• 在 UNIX 主机上,必须创建指向 IBM Domino 共享对象文件的符号链接。

• 在 Windows 主机上,必须将 IBM Domino 安装路径添加到 path 环境变量。

### 存储布局要求

典型的 IBM Domino 环境至少具有三个 Domino 卷,每个卷分别用于 Domino 数据, Domino 事务日志和插件 changeinfo 目录。许多站点还为 Domino DAOS 和 View 重建提 供了卷。

IBM Domino 插件使用 changeinfo 目录来记录备份操作期间所记录的更改以及在最新还原操作中使用的事务日 志副本。最佳做法是将 changeinfo 目录存储在一个单独的卷上,以避免无意中覆盖信息并使备份更容易。

您可能还会发现,为 Domino DAOS (如果已启用)和 View 重建创建单独的卷也很有用。当 Domino 重建视图 时(例如,当用户打开索引已删除的视图或运行 updall -R 时),它可能会生成临时文件来对数据进行排序,以 便快速重建视图。

默认情况下,这些临时文件位于系统的临时文件夹或 Domino 数据文件夹中。IBM 建议将临时文件的位置更改为 其他驱动器,以分布磁盘 I/O 并确保有足够的空间来重建视图。要更改用于视图重建的临时文件夹,请将 view\_rebuild\_dir 设置添加到 notes.ini 文件中。

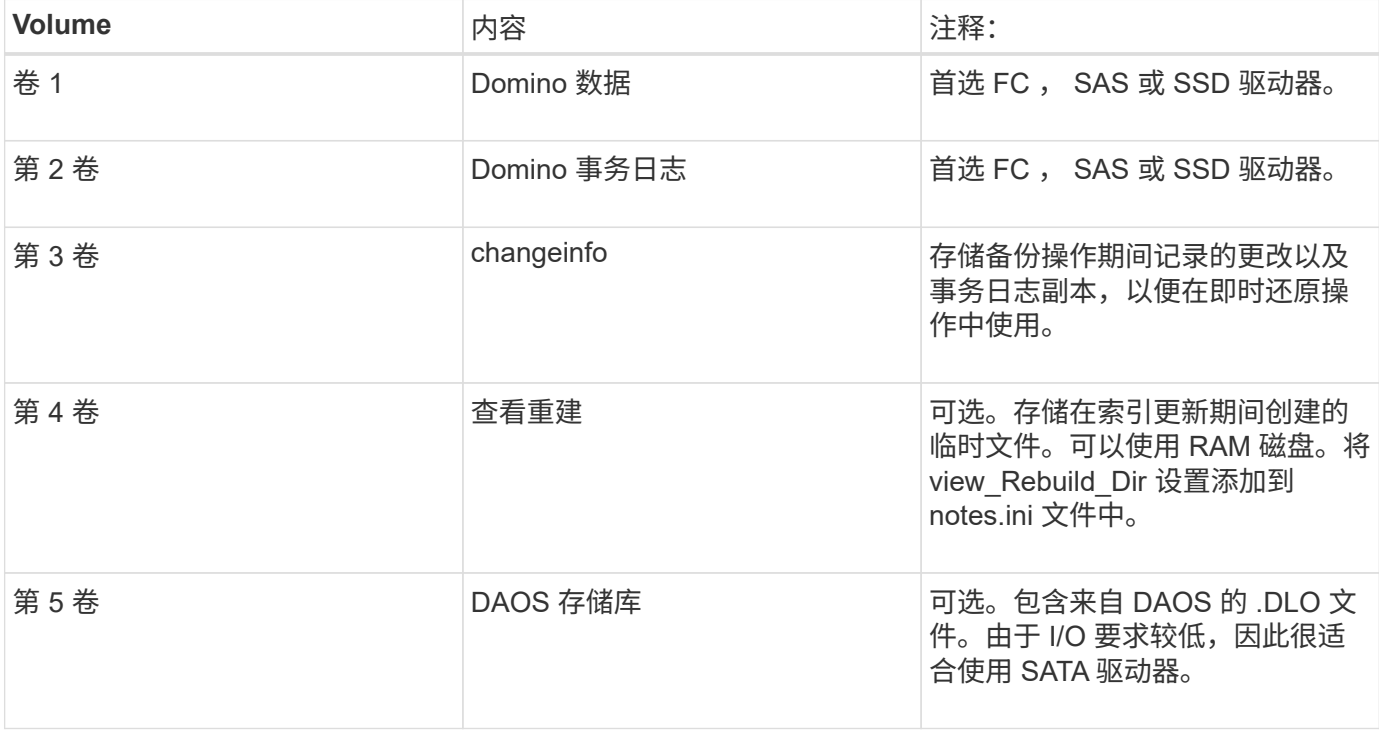

下表显示了首选卷布局:

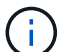

在虚拟环境中,优先使用子系统挂载的磁盘。

### <span id="page-5-0"></span>**SnapMirror** 和 **SnapVault** 设置

SnapMirror 是一种灾难恢复技术,用于从主存储故障转移到地理位置偏远的站点上的二级 存储。SnapVault 是一种归档技术,专为实现磁盘到磁盘 Snapshot 副本复制而设计,可满 足标准要求并用于其他监管相关目的。

在对这些产品使用 Snap Creator 之前,您需要在源卷和目标卷之间配置数据保护关系,然后初始化此关系。

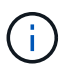

本节中的过程介绍如何在集群模式 Data ONTAP 中设置复制关系。有关在 7- 模式 Data ONTAP 中设置这些关系的信息,请参见。

准备用于 **SnapMirror** 复制的存储系统

在使用镜像 Snapshot 副本之前,您需要在源卷和目标卷之间配置数据保护关系,然后初 始化此关系。初始化后, SnapMirror 会为源卷创建一个 Snapshot 副本,然后将该副本及 其引用的所有数据块传输到目标卷。此外,它还会将源卷上任何其他较晚的 Snapshot 副 本传输到目标卷。

- 您必须是集群管理员。
- •要在目标卷上验证 Snapshot 副本,源和目标 Storage Virtual Machine ( SVM )必须具有管理 LIF 以及数 据 LIF 。

管理 LIF 必须与 SVM 具有相同的 DNS 名称。将管理 LIF 角色设置为 data ,将协议设置为 none ,将防火 墙策略设置为 mgmt 。

您可以使用 Data ONTAP 命令行界面( CLI )或 OnCommand 系统管理器创建 SnapMirror 关系。以下操作步 骤介绍了 CLI 使用情况。

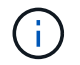

如果要将数据库文件和事务日志存储在不同的卷上,则必须在数据库文件的源卷和目标卷之间以 及事务日志的源卷和目标卷之间创建关系。

下图显示了用于初始化 SnapMirror 关系的操作步骤:

1. 确定目标集群。

2. 在目标集群上,使用带有 -typeDP 选项的 volume create 命令创建大小等于或大于源卷的 SnapMirror 目标 卷。

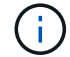

目标卷的语言设置必须与源卷的语言设置匹配。

以下命令会在 SVM2 中的聚合 node01\_aggr 上创建一个名为 dstvolB 的 2 GB 目标卷:

```
cluster2::> volume create -vserver SVM2 -volume dstvolB -aggregate
node01_aggr -type DP
-size 2GB
```
3. 在目标 SVM 上,使用带有 -type DP 参数的 snapmirror create 命令创建 SnapMirror 关系。

DP 类型将此关系定义为 SnapMirror 关系。

以下命令会在 SVM1 上的源卷 srcvolA 和 SVM2 上的目标卷 dstvolB 之间创建 SnapMirror 关系,并分配默 认的 SnapMirror 策略 DPDefault :

```
SVM2::> snapmirror create -source-path SVM1:srcvolA -destination-path
SVM2:dstvolB
-type DP
```
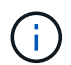

请勿为 SnapMirror 关系定义镜像计划。在创建备份计划时为您执行此操作。

如果不想使用默认 SnapMirror 策略,可以调用 snapmirror policy create 命令来定义 SnapMirror 策略。

4. 使用 snapmirror initialize 命令初始化此关系。

初始化过程会向目标卷执行基线传输。SnapMirror 为源卷创建 Snapshot 副本,然后将该副本及其引用的所 有数据块传输到目标卷。它还会将源卷上的任何其他 Snapshot 副本传输到目标卷。

以下命令将初始化 SVM1 上的源卷 srcvolA 与 SVM2 上的目标卷 dstvolB 之间的关系:

SVM2::> snapmirror initialize -destination-path SVM2:dstvolB

#### 准备存储系统以进行 **SnapVault** 复制

在使用执行磁盘到磁盘备份复制之前,您需要在源卷和目标卷之间配置数据保护关系,然 后初始化此关系。初始化时, SnapVault 会创建源卷的 Snapshot 副本,然后将该副本及 其引用的所有数据块传输到目标卷。

• 您必须是集群管理员。

您可以使用 Data ONTAP 命令行界面( CLI )或 OnCommand 系统管理器创建 SnapVault 关系。以下操作步骤 介绍了 CLI 使用情况。

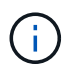

如果要将数据库文件和事务日志存储在不同的卷上,则必须在数据库文件的源卷和目标卷之间以 及事务日志的源卷和目标卷之间创建关系。

下图显示了用于初始化 SnapVault 关系的操作步骤:

- 1. 确定目标集群。
- 2. 在目标集群上,使用带有 -typeDP 选项的 volume create 命令创建大小等于或大于源卷的 SnapVault 目标 卷。

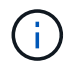

目标卷的语言设置必须与源卷的语言设置匹配。

以下命令会在 SVM2 中的聚合 node01\_aggr 上创建一个名为 dstvolB 的 2 GB 目标卷:

```
cluster2::> volume create -vserver SVM2 -volume dstvolB -aggregate
node01_aggr -type DP
-size 2GB
```
3. 在目标 SVM 上, 使用 snapmirror policy create 命令创建 SnapVault 策略。

以下命令将创建 SVM 范围的策略 SVM1-vault :

SVM2::> snapmirror policy create -vserver SVM2 -policy SVM1-vault

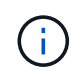

请勿为 SnapVault 关系定义 cron 计划或 Snapshot 副本策略。在创建备份计划时为您执行此 操作。

4. 使用带有 -type XDP 参数和 -policy 参数的 snapmirror create 命令创建 SnapVault 关系并分配存储策略。

XDP 类型将此关系定义为 SnapVault 关系。

以下命令会在 SVM1 上的源卷 srcvolA 和 SVM2 上的目标卷 dstvolB 之间创建 SnapVault 关系,并分配策略 SVM1-vault :

```
SVM2::> snapmirror create -source-path SVM1:srcvolA -destination-path
SVM2:dstvolB
-type XDP -policy SVM1-vault
```
5. 使用 snapmirror initialize 命令初始化此关系。

初始化过程会向目标卷执行基线传输。SnapMirror 为源卷创建 Snapshot 副本,然后将该副本及其引用的所 有数据块传输到目标卷。

以下命令将初始化 SVM1 上的源卷 srcvolA 与 SVM2 上的目标卷 dstvolB 之间的关系:

SVM2::> snapmirror initialize -destination-path SVM2:dstvolB

# <span id="page-8-0"></span>创建备份和还原配置

您可以在配置文件中指定备份和还原操作所需的大多数信息。此配置文件是 Snap Creator 备份和还原操作的输入。

您可以根据需要创建任意数量的配置文件,但只能指定一个配置文件作为操作的输入。您可以使用 Snap Creator GUI 或 Snap Creator CLI 创建配置文件。

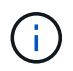

本指南介绍如何使用 GUI 创建配置文件。有关如何使用命令行界面的信息,请参见 ["](https://library.netapp.com/ecm/ecm_download_file/ECMP12395422)[《](https://library.netapp.com/ecm/ecm_download_file/ECMP12395422) [Snap](https://library.netapp.com/ecm/ecm_download_file/ECMP12395422) [Creator Framework 4.1.2](https://library.netapp.com/ecm/ecm_download_file/ECMP12395422) [管](https://library.netapp.com/ecm/ecm_download_file/ECMP12395422)[理](https://library.netapp.com/ecm/ecm_download_file/ECMP12395422)[指](https://library.netapp.com/ecm/ecm_download_file/ECMP12395422)[南》](https://library.netapp.com/ecm/ecm_download_file/ECMP12395422)["](https://library.netapp.com/ecm/ecm_download_file/ECMP12395422)。

您可以在 Snap Creatorprofiles 中组织配置文件。配置文件和配置文件位于 Snap Creator 安装目录的 \enginer\conconfigs 子目录中:

- 在 UNIX 主机上,将安装文件解压缩到的目录
- 默认情况下,在 Windows 主机上, C : \Program Files\NetApp\Snap\_Creator\_Frider\scServer4.1.x
- 相关信息 \*

["](#page-9-0)[登](#page-9-0)[录到](#page-9-0) [Snap Creator GUI"](#page-9-0) ["](#page-9-1)[创建配置文件](#page-9-1)["](#page-9-1) ["](#page-15-0)[向](#page-15-0)[备份和还原配置](#page-15-0)[添加命令](#page-15-0)["](#page-15-0) ["](#page-17-0)[清除](#page-17-0) [Domino](#page-17-0) [事务日志的归档副本](#page-17-0)["](#page-17-0) ["](#page-18-0) [备份](#page-18-0) [changeinfo](#page-18-0) [目录](#page-18-0)["](#page-18-0)

#### <span id="page-9-0"></span>登录到 **Snap Creator GUI**

您可以使用 Web 浏览器登录到 Snap Creator GUI 。请向管理员咨询 Snap Creator 服务器 的 IP 地址,端口和登录凭据。

1. 在 Web 浏览器中输入以下 URL : `https://server\_name:port` , 其中:

- SERVER\_name 是 Snap Creator 服务器的名称或 IP 地址
- port 是 Snap Creator 服务器的端口(默认为 8443 )
- 2. 输入 Snap Creator 服务器的登录凭据。

此时将在浏览器中显示 Snap Creator 图形用户界面。如果您是首次启动 GUI ,则屏幕上将显示欢迎消息。单击 \* 确定 \* 以取消此消息。

<span id="page-9-1"></span>创建配置文件

在备份 IBM Domino 数据库之前,您需要先创建一个配置文件。此配置文件是 Snap Creator 备份和还原操作的输入。

配置和配置文件名称仅允许使用字母数字字符和下划线字符。名称不能以数字开头。

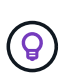

许多站点使用配置文件范围或站点范围的全局配置文件将存储系统或 VMware 凭据信息应用于备 份和还原配置。有关如何创建全局配置文件的详细信息,请参见 ["](https://library.netapp.com/ecm/ecm_download_file/ECMP12395422)[《](https://library.netapp.com/ecm/ecm_download_file/ECMP12395422) [Snap Creator Framework](https://library.netapp.com/ecm/ecm_download_file/ECMP12395422) [4.1.2](https://library.netapp.com/ecm/ecm_download_file/ECMP12395422) [管](https://library.netapp.com/ecm/ecm_download_file/ECMP12395422)[理](https://library.netapp.com/ecm/ecm_download_file/ECMP12395422)[指](https://library.netapp.com/ecm/ecm_download_file/ECMP12395422)[南》](https://library.netapp.com/ecm/ecm_download_file/ECMP12395422)["](https://library.netapp.com/ecm/ecm_download_file/ECMP12395422)。

- 1. 在配置文件和配置窗格中,单击 \* 添加配置文件 \* 。
- 2. 在新建配置文件对话框中,输入配置文件的名称,然后单击 \* 确定 \* 。

创建新配置文件会自动启动 Snap Creator Framework 配置向导。要向现有配置文件添加新配置,请右键单 击该配置文件,然后选择 \* 新建配置 \* 。

在整个配置向导中,单击 \* 下一步 \* 进入下一页,然后单击 \* 返回 \* 返回上一页。

3. 在配置页面上,输入配置的名称,然后指定是否要启用密码加密。

默认情况下,密码加密处于启用状态,以防止密码以明文形式显示在配置文件中。

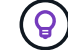

将鼠标悬停在向导中的某个字段上可显示工具提示。

- 4. 在插件类型页面上,选择 \* 应用程序插件 \* 。
- 5. 在应用程序插件页面上,选择 \* IBM Domino\* 。
- 6. 在插件参数页面上,指定 IBM Domino 备份配置详细信息:

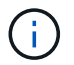

下表中的示例适用于 UNIX 环境。您可以在下表的屏幕截图中查看 Windows 设置示例。

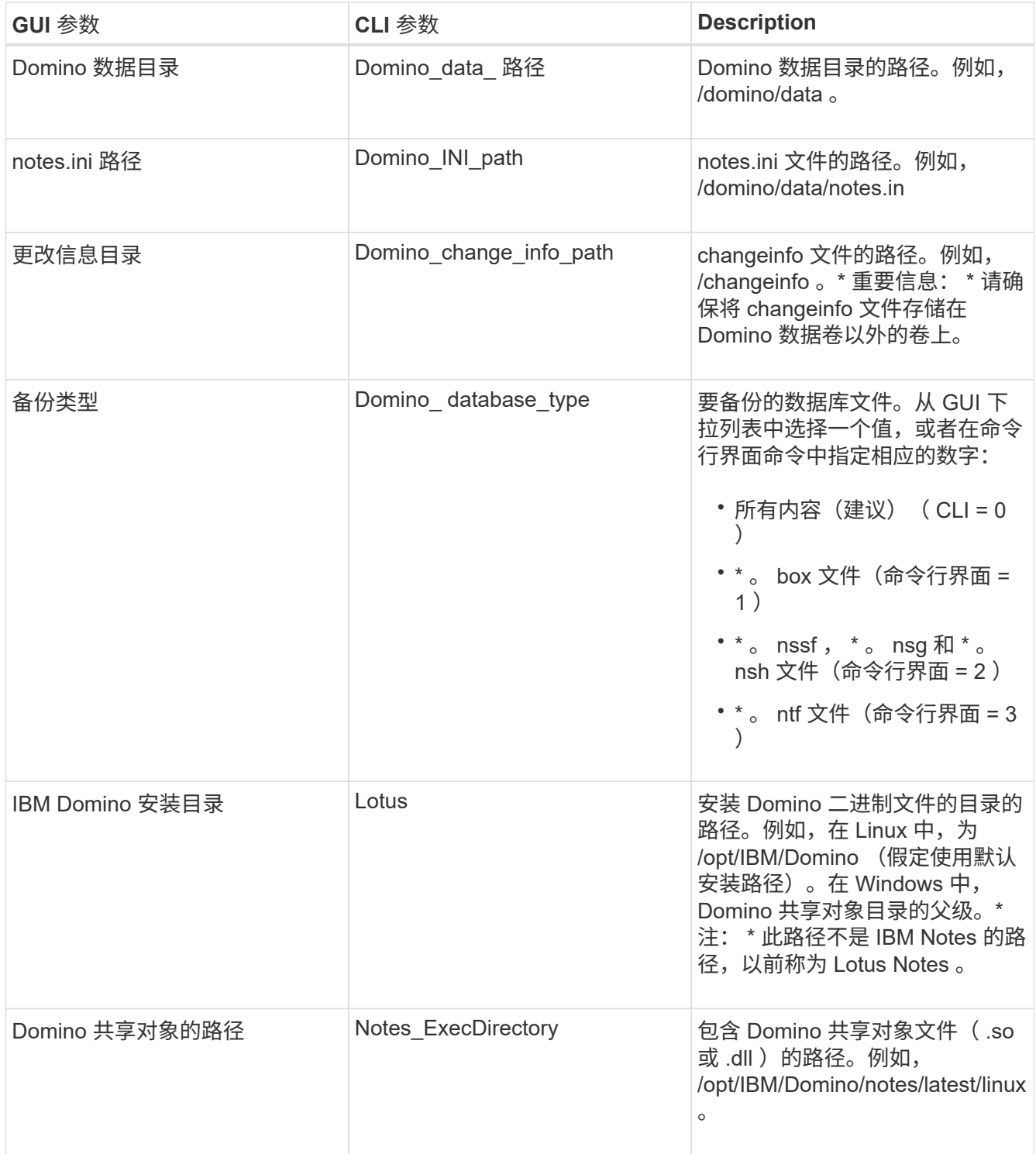

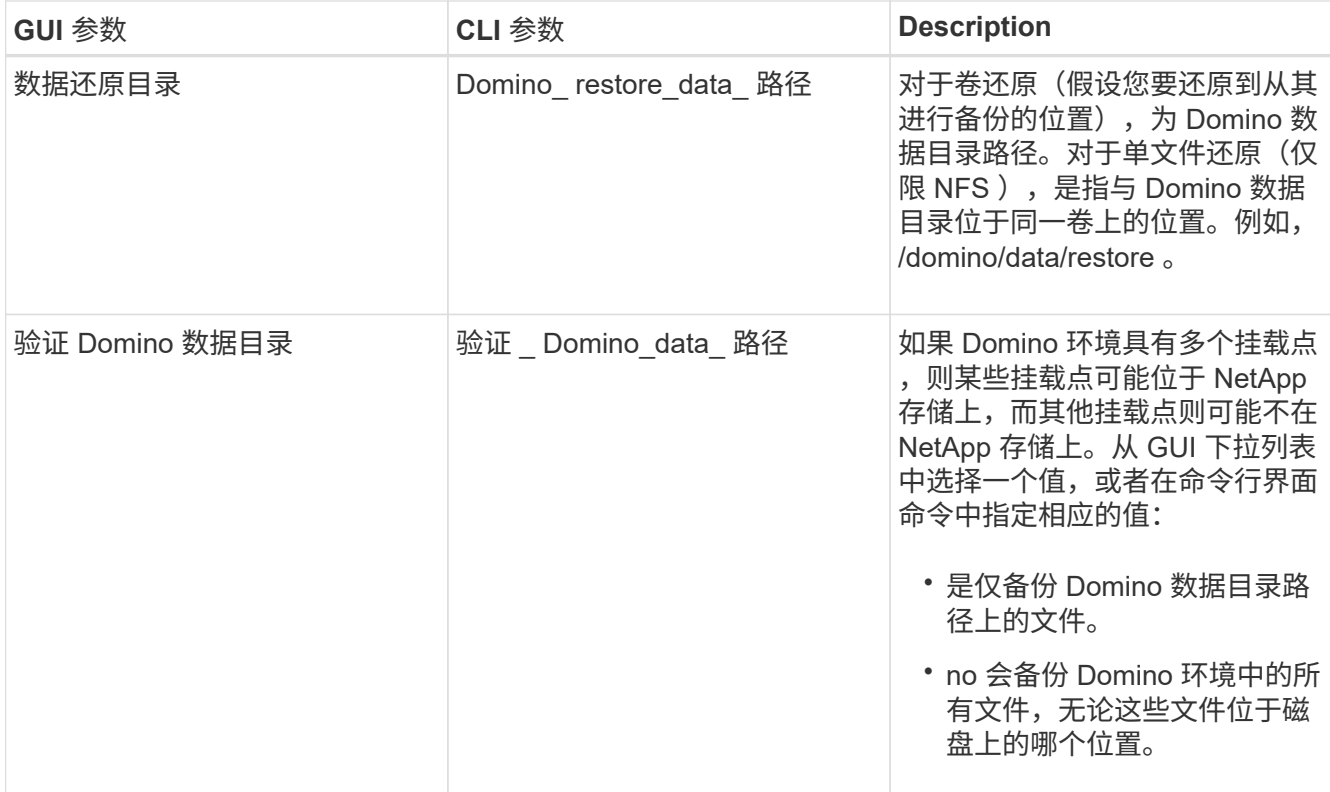

### 以下示例显示了如何在 Windows 环境中完成这些字段:

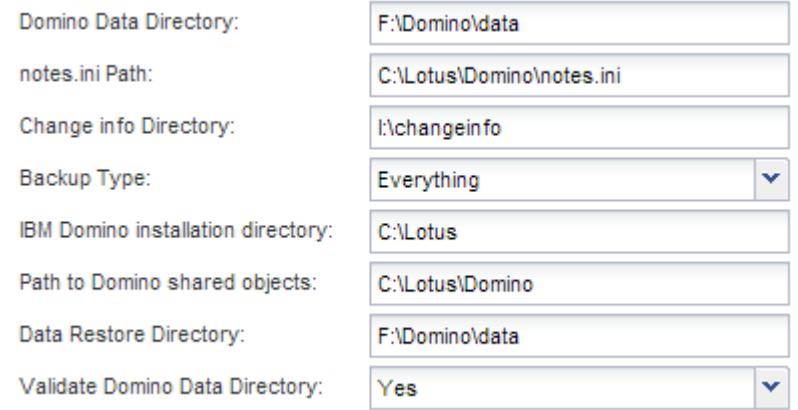

## 7. 在代理配置页面上,指定 Snap Creator 代理连接信息:

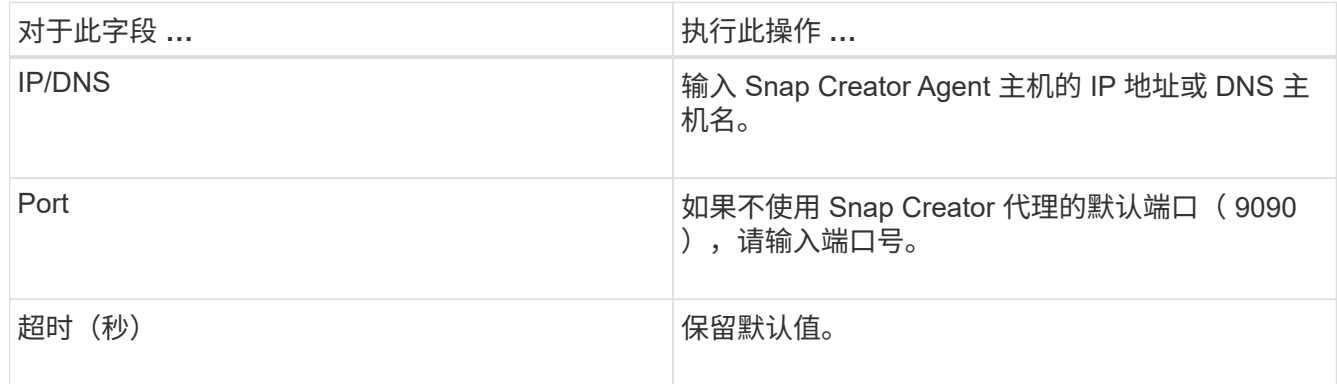

8. 对输入内容感到满意后,单击 \* 测试代理连接 \* 以验证与代理的连接。

 $\mathbf{d}$ 

如果代理未响应,请验证代理详细信息并确认主机名解析是否正常工作。

9. 在存储连接设置页面上,指定主存储系统上 Storage Virtual Machine ( SVM ,以前称为 Vserver )的连接 信息:

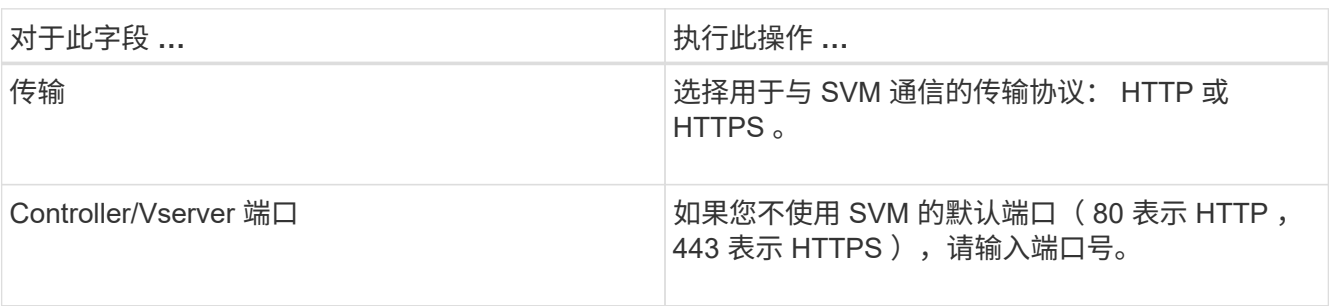

◦ 注: \* 有关如何使用 OnCommand 代理的信息,请参见 ["](https://library.netapp.com/ecm/ecm_download_file/ECMP12395422)[《](https://library.netapp.com/ecm/ecm_download_file/ECMP12395422) [Snap Creator Framework 4.1.2](https://library.netapp.com/ecm/ecm_download_file/ECMP12395422) [管](https://library.netapp.com/ecm/ecm_download_file/ECMP12395422)[理](https://library.netapp.com/ecm/ecm_download_file/ECMP12395422)[指](https://library.netapp.com/ecm/ecm_download_file/ECMP12395422) [南》](https://library.netapp.com/ecm/ecm_download_file/ECMP12395422)["](https://library.netapp.com/ecm/ecm_download_file/ECMP12395422)。

10. 在 Controller/Vserver Credentials 页面上,指定主存储系统上 SVM 的凭据:

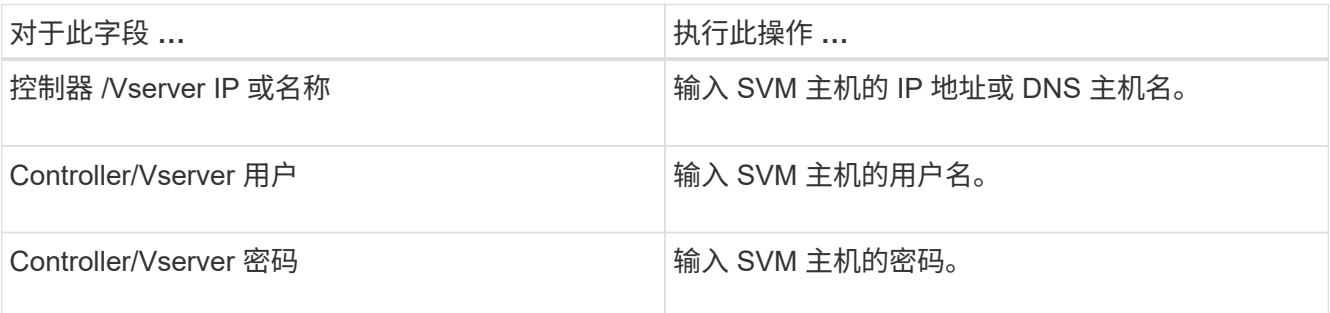

◦ 重要说明: \* 如果您计划将 Snapshot 副本复制到 SnapMirroror SnapVault 目标,则在此步骤中输入的 SVM 名称必须与创建 SnapMirroror SnapVault 关系时使用的 SVM 名称完全匹配。如果您在创建关系时 指定了完全限定域名,则必须在此步骤中指定一个完全限定域名,无论 SnapCreator 是否可以使用您提 供的信息找到 SVM 。案例非常重要。

您可以使用 snapmirror show 命令检查主存储系统上 SVM 的名称: snapmirror show -destination-path destination\_svm : destination\_volume , 其中 destination\_svm\_name 是目标系统上 SVM 的名称, destination\_volume 是卷。有关创建 [SnapMirror](#page-5-0) [和](#page-5-0) SnapVault 关系的详细信息,请参见 SnapMirror 和 [SnapVault](#page-5-0) [设](#page-5-0)[置。](#page-5-0)

单击 \* 下一步 \* 时,将显示控制器 /Vserver 卷窗口。

11. 在控制器 /Vserver 卷窗口中,通过将左窗格中的可用卷列表拖放到右窗格中要备份的卷列表来指定要备份的 卷,然后单击 \* 保存 \* 。

指定的卷将显示在 Controller/Vserver Credentials 页面上。

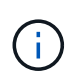

如果您计划[备份](#page-18-0) changeinfo 目录,则必须将包含该目录的卷配置为元数据卷,如中所述 备份 [changeinfo](#page-18-0) [目录。](#page-18-0)此选项指示 IBM Domino 插件为 changeinfo 卷 *after* 创建 Snapshot 副本 ,以便为数据库文件创建 Snapshot 副本。

- 12. 如果要指定 SVM 详细信息以及要为另一个主存储系统备份的卷,请在控制器 /Vserver 凭据页面上单击 \* 添 加 \* 。
- 13. 在 Snapshot 详细信息页面上,指定 Snapshot 配置信息:

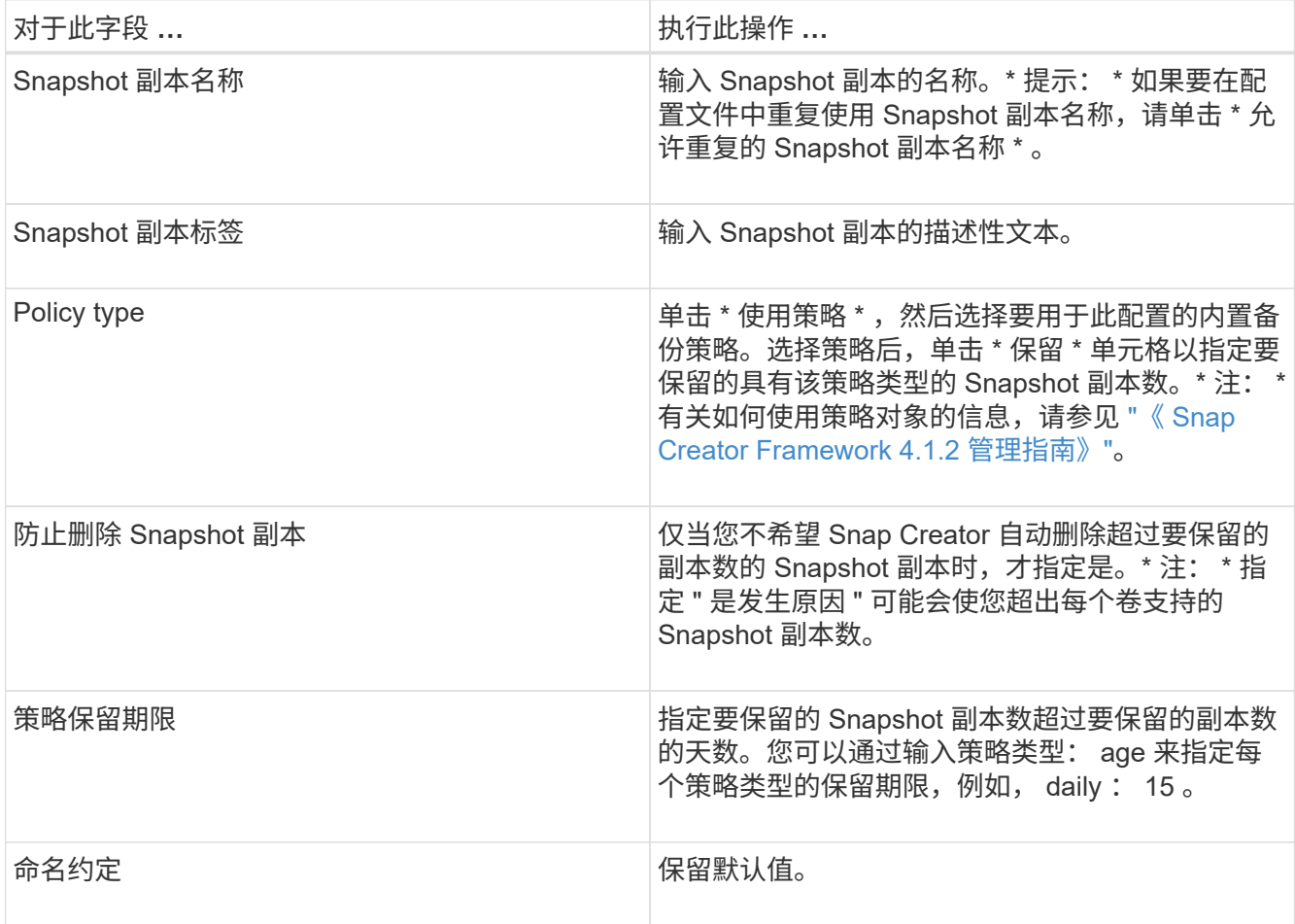

以下示例中指定的配置执行每日备份并保留四个 Snapshot 副本:

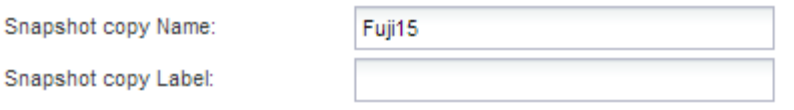

Policy Type:

● Use Policy ● Use Policy Object

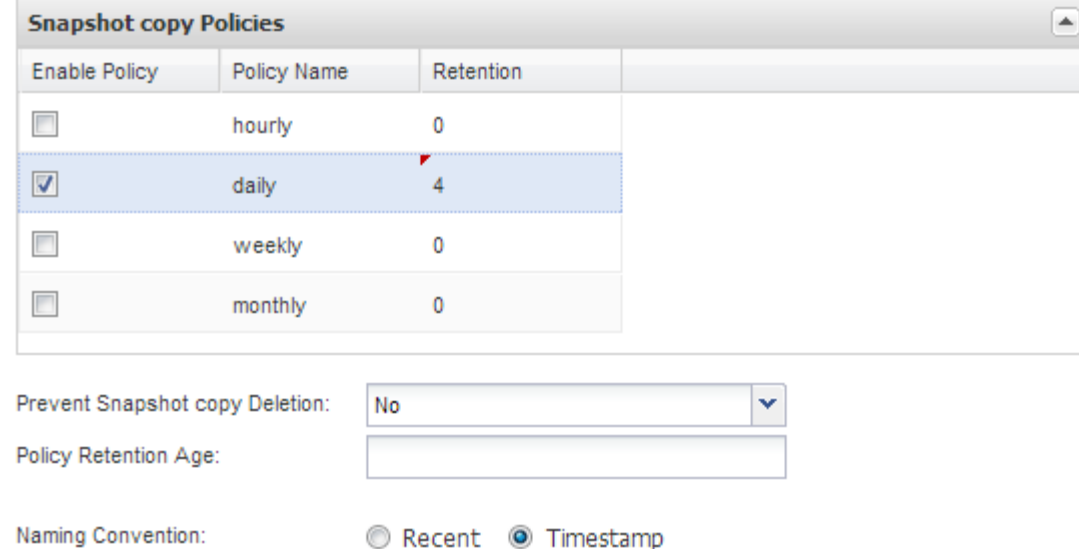

14. 如果要强制执行备份操作,即使一个或多个数据库处于不一致或损坏状态,也可以在 Snapshot 详细信息的 " 继续 " 页面上将 \* 忽略应用程序错误 \* 设置为是。

您应忽略其余字段。

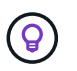

Domino 环境可能包含数百或数千个数据库。即使一个数据库处于不一致或损坏状态,备份也 将失败。启用 \* 忽略应用程序错误 \* 可以继续备份。

- 15. 在数据保护页面上,指定是否要对二级存储执行可选的 Snapshot 副本复制:
	- a. 单击 \* SnapMirror \* 以镜像 Snapshot 副本。

镜像 Snapshot 副本的策略与主 Snapshot 副本的策略相同。

- b. 单击 \* 快照 \* 以归档 SnapVault 副本。
- c. 指定归档 Snapshot 副本的策略。
- d. 有关说明, 请参见以下步骤13。
- e. 在 \* SnapVault 等待时间 \* 中, 输入希望 Snap Creator 等待 SnapVault 操作完成的分钟数。
- f. 在向二级存储执行复制之前,您需要已设置 SnapMirror 和 SnapVault 关系。有关详细信息,请参见 [SnapMirror](#page-5-0) [和](#page-5-0) [SnapVault](#page-5-0) [设](#page-5-0)[置](#page-5-0)。
- 16. 在数据保护卷页面上,单击 \* 添加 \* ,然后选择主存储系统的 SVM 。

单击 \* 下一步 \* 时, 将显示数据保护卷选择窗口。

17. 在数据保护卷选择窗口中,通过将左窗格中的可用卷列表拖放到右窗格中 SnapMirror 和 / 或 SnapVault 区 域中的卷列表来指定要复制的源卷,然后单击 \* 保存 \* 。

指定的卷将显示在 " 数据保护卷 " 页面上。

- 18. 如果要指定 SVM 详细信息以及要复制到另一个主存储系统的卷,请在数据保护卷页面上单击 \* 添加 \* 。
- 19. 在数据保护关系页面上,指定 SnapMirror/ 或 SnapVault 目标系统上 SVM 的凭据。
- 20. 如果您希望使用 NetAppOnCommand Unified Manager API 而非 Data ONTAP API 来执行 Snapshot 副本和 SnapMirror/SnapVault 更新,请填写 DFM/OnCommand 设置页面上的字段:
	- a. 如果要接收 Unified Manager 警报,请单击 \* 操作管理器控制台警报 \* , 然后输入 Unified Manager 虚拟 机所需的连接信息。
	- b. 如果要使用 NetApp 管理控制台数据保护功能进行 7- 模式 SnapVault 复制,请单击 \* NetApp 管理控制 台数据保护功能 \* , 然后输入 Unified Manager 虚拟机所需的连接信息。

21. 查看摘要, 然后单击 \* 完成 \* 。

Snap Creator 会在配置文件和配置窗格中的指定配置文件下方列出配置文件。您可以通过选择配置文件并单击 配置内容窗格中的相应选项卡来编辑配置。您可以通过单击右键菜单中的 \* 重命名 \* 来重命名配置。您可以通过 单击右键菜单中的 \* 删除 \* 来删除此配置。

#### <span id="page-15-0"></span>向备份和还原配置添加命令

有时,备份或还原操作可能需要运行 Snap Creator 中未提供的命令。例如,在使用 FC 或 iSCSI 的 Windows 主机上,您可能更喜欢使用 SnapDrive 命令进行备份,而不是使用原 生 Snap Creator 命令,以确保文件系统在操作系统级别的一致性。

#### 在何处运行补充命令

默认情况下,补充命令在 Snap Creator 代理上运行。您可以在服务器上运行补充命令,方法是在命令前面加上 文本 Server, 后跟冒号(: )。例如, 服务器: C: \mysnt.bat 。

如果要在代理上运行补充命令,则必须将该命令包含在代理上的 allowed\_commands.config 文件中,以明确允 许执行该命令。不要求允许在服务器上执行补充命令。

如何添加补充命令

您可以使用 Snap Creator GUI 或 Snap Creator CLI 向备份和还原配置中添加命令。

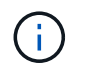

本指南介绍如何使用 GUI 添加命令。有关如何使用命令行界面的信息,请参见 ["](https://library.netapp.com/ecm/ecm_download_file/ECMP12395422)[《](https://library.netapp.com/ecm/ecm_download_file/ECMP12395422) [Snap Creator](https://library.netapp.com/ecm/ecm_download_file/ECMP12395422) [Framework 4.1.2](https://library.netapp.com/ecm/ecm_download_file/ECMP12395422) [管](https://library.netapp.com/ecm/ecm_download_file/ECMP12395422)[理](https://library.netapp.com/ecm/ecm_download_file/ECMP12395422)[指](https://library.netapp.com/ecm/ecm_download_file/ECMP12395422)[南》](https://library.netapp.com/ecm/ecm_download_file/ECMP12395422)["](https://library.netapp.com/ecm/ecm_download_file/ECMP12395422)。

• 相关信息 \*

["](#page-15-1)[允许对](#page-15-1) [Snap Creator](#page-15-1) [代理](#page-15-1)[执行](#page-15-1)[补充](#page-15-1)[命令](#page-15-1)["](#page-15-1) ["](#page-16-0)[向](#page-16-0)[配置中](#page-16-0)[添加](#page-16-0)[补充](#page-16-0)[命令](#page-16-0)["](#page-16-0)

#### <span id="page-15-1"></span>允许对 **Snap Creator** 代理执行补充命令

如果要在 Snap Creator 代理上运行补充命令,则必须明确允许执行该命令,方法是将其包 含在该代理上的 allowed\_commands.config 文件中。

allowed\_commands.config 位于 Snap Creator Agent 安装目录的 etc 子目录中。例如:

- 在 UNIX 主机上, 为 /install/path/scAgent4.1.x/etc/allowed commands.config
- 在 Windows 主机上, C : \Program Files\NetApp\Snap\_Creator\_Fridation\scAgent4.1.x\etc\allowed\_commands.config

要允许对代理执行补充命令,请在编辑器中打开 allowed\_commands.config 。按照在命令提示符处输入命令的 方式,在自己的行上输入每个命令。案例非常重要。请务必指定完全限定的路径名。如果路径名包含空格,请用 引号将其括起来。例如:

"C:\Program Files\NetApp\SnapDrive\sdcli.exe" myscript.bat

重新启动代理以使更改生效。

 $(i)$ 出于安全原因,不应使用通配符条目( \* )来允许所有命令。

<span id="page-16-0"></span>向配置中添加补充命令

您可以在创建配置文件后向配置中添加补充命令。您可以在 Snap Creator 服务器或代理上 运行命令。

要对代理运行补充命令,您应已将该命令添加到代理上的 allowed\_commands.config 文件中。

默认情况下,补充命令在代理上运行。您可以在服务器上运行补充命令,方法是在命令前面加上文本 Server , 后跟冒号(:)。例如,服务器: C : \mysnt.bat 。无需在服务器上允许此命令。

您可以使用 Snap Creator GUI 或 Snap Creator CLI 向备份和还原配置中添加命令。

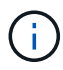

本指南介绍如何使用 GUI 添加命令。有关如何使用命令行界面的信息,请参见 ["](https://library.netapp.com/ecm/ecm_download_file/ECMP12395422)[《](https://library.netapp.com/ecm/ecm_download_file/ECMP12395422) [Snap Creator](https://library.netapp.com/ecm/ecm_download_file/ECMP12395422) [Framework 4.1.2](https://library.netapp.com/ecm/ecm_download_file/ECMP12395422) [管](https://library.netapp.com/ecm/ecm_download_file/ECMP12395422)[理](https://library.netapp.com/ecm/ecm_download_file/ECMP12395422)[指](https://library.netapp.com/ecm/ecm_download_file/ECMP12395422)[南》](https://library.netapp.com/ecm/ecm_download_file/ECMP12395422)["](https://library.netapp.com/ecm/ecm_download_file/ECMP12395422)。

#### 1. 在配置文件和配置窗格中,选择配置文件并单击 \* 命令 \* 选项卡。

可以使用以下命令类型:

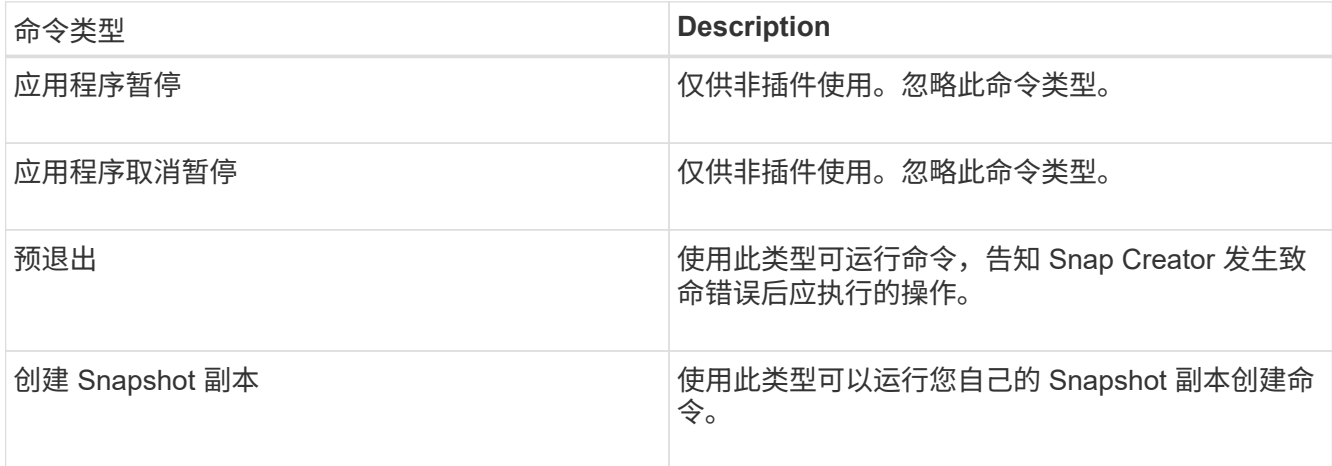

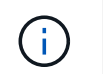

图形用户界面中仅提供了部分受支持的命令。有关应用程序,归档,挂载 / 卸载和 POST 命 令的信息,请参见 ["](https://library.netapp.com/ecm/ecm_download_file/ECMP12395422)[《](https://library.netapp.com/ecm/ecm_download_file/ECMP12395422) [Snap Creator Framework 4.1.2](https://library.netapp.com/ecm/ecm_download_file/ECMP12395422) [管](https://library.netapp.com/ecm/ecm_download_file/ECMP12395422)[理](https://library.netapp.com/ecm/ecm_download_file/ECMP12395422)[指](https://library.netapp.com/ecm/ecm_download_file/ECMP12395422)[南》](https://library.netapp.com/ecm/ecm_download_file/ECMP12395422)["](https://library.netapp.com/ecm/ecm_download_file/ECMP12395422)。

- 2. 在 \* 命令 \* 选项卡上,滚动到要使用的命令类型对应的部分,然后单击 \* 添加 \* 。
- 3. 键入文本 \* 在此添加命令 \* 以输入命令。

要使用 SnapDrive for Windows 创建备份,您可以在 Snapshot 副本创建命令类型部分中输入以下内容:

"C:\Program Files\NetApp\SnapDrive\sdcli.exe" snap create -s %SNAME- %SNAP\_TYPE\_%SNAP\_TIME -D F G H

其中:

- C : \Program Files\NetApp\SnapDrive\sdcli.exe 是 SnapDrive 命令行界面的默认安装路径。
- %SNAME-%SNAP\_type\_%SNAP\_time 用于指定 Snapshot 副本名称的格式,包括配置文件名称, Snapshot 策略(每小时,每天或每月)以及创建 Snapshot 副本的时间和日期。
- d 表示交换机, F G H 表示要备份的数据的挂载点。提示:要在服务器上运行命令,请在命令前面加上 文本 Server, 后跟一个冒号(:)。
- 4. 如果您对输入内容感到满意, 请按 \* 输入 \* 。
- 5. 重复步骤 #sted\_3F9C83DD05D84075AD0277213FD67C56 到 #sted\_FBEDD7AE105F42138EB35315EA9FA7CC 添加其他命令。
- 6. 单击配置内容窗格中的 \* 保存 \* 以保存所做的更改。

<span id="page-17-0"></span>清除 **Domino** 事务日志的归档副本

如果您使用的是 Domino 事务日志记录,则 IBM Domino 插件会将 Domino 事务日志的副 本归档到 changeinfo 目录,以便在即时还原操作中使用。在 Snap Creator 清理不再需要 的事务日志副本之前,您需要启用事务日志管理。

Domino 插件会将 changeinfo 文件和 Domino 事务日志的归档副本存储在 changeinfo 目录中。此插件会根据配 置的保留策略自动清理 .info 文件。它不会清理不需要的事务日志副本,除非您在 Snap Creator 中明确启用事务 日志管理。

在设置事务日志管理时,请确保在您要为最新还原操作保留的事务日志归档副本数量与包含 changeinfo 目录的 卷大小之间达到适当的平衡。

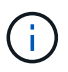

请勿将 Archive Log 目录参数设置为 Domino 事务日志的路径。这样做可能会损坏 Domino 环 境。

- 1. 在配置文件和配置窗格中,选择配置文件并单击 \* 归档日志管理 \* 选项卡。
- 2. 在 \* 归档日志管理 \* 选项卡中,为事务日志管理设置指定以下值:

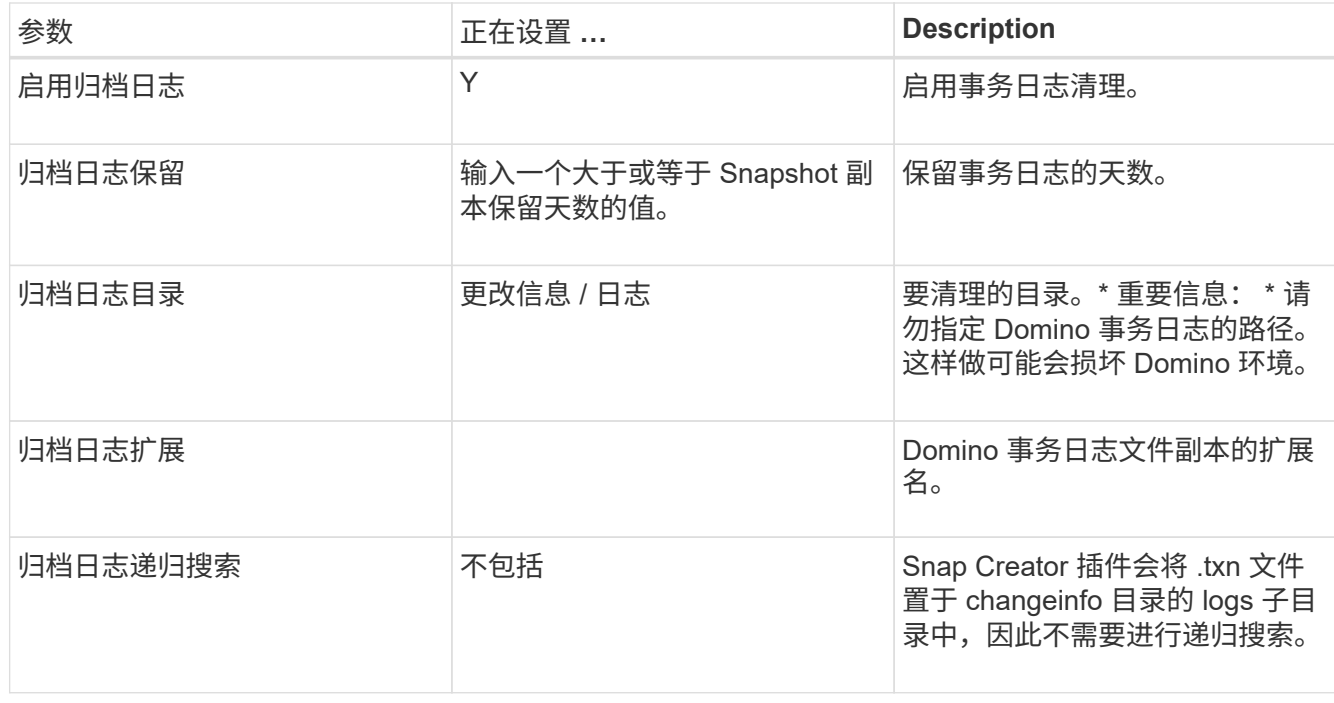

3. 单击配置内容窗格中的 \* 保存 \* 以保存所做的更改。

### <span id="page-18-0"></span>备份 **changeinfo** 目录

如果您计划备份 changeinfo 目录,则必须将包含该目录的卷配置为元数据卷。这样做会指 示 IBM Domino 插件为 changeinfo 卷 *after* 创建 Snapshot 副本,以便为数据库文件创建 Snapshot 副本。

您应已将 changeinfo 卷标识为在创建配置文件时要备份的卷。有关详细信息,请参见第步 ["](https://docs.netapp.com/zh-cn/snap-creator-framework/domino-ops/task_using_the_gui_to_create_a_configuration_file.md#STEP_2036E43A6921415985798979F2226786)[使用](https://docs.netapp.com/zh-cn/snap-creator-framework/domino-ops/task_using_the_gui_to_create_a_configuration_file.md#STEP_2036E43A6921415985798979F2226786) [GUI](https://docs.netapp.com/zh-cn/snap-creator-framework/domino-ops/task_using_the_gui_to_create_a_configuration_file.md#STEP_2036E43A6921415985798979F2226786) [创建配置](https://docs.netapp.com/zh-cn/snap-creator-framework/domino-ops/task_using_the_gui_to_create_a_configuration_file.md#STEP_2036E43A6921415985798979F2226786) [的任务](https://docs.netapp.com/zh-cn/snap-creator-framework/domino-ops/task_using_the_gui_to_create_a_configuration_file.md#STEP_2036E43A6921415985798979F2226786)["](https://docs.netapp.com/zh-cn/snap-creator-framework/domino-ops/task_using_the_gui_to_create_a_configuration_file.md#STEP_2036E43A6921415985798979F2226786)。

您可以在配置文件中使用 meta\_data\_volume 参数将 changeinfo 卷标识为元数据卷。此参数在图形用户界面中 不可用。

1. 在文本编辑器中打开配置文件。

配置文件位于 Snap Creator 安装目录中为配置文件命名的子目录中。例如,在 Windows 主机上, C : \Program Files\NetApp\Snap\_Creator\_Frame\scServer4.1.x\enginer\configs\Domino\Fuji15.conf ,其中 Domino 是配置文件的名称,而 Fuji15.conf 是配置文件的名称。

2. 在 meta\_data\_volume 参数中输入 changeinfo 卷的名称。

changeinfo 卷应已在 volumes 参数中列出。

以下示例显示了如何将 Fuji15 DomChangeInfo 配置为元数据卷:

VOLUMES=domino\_vserver:Fuji15\_DomDAOS,Fuji15\_DomChangeInfo, Fuji15\_DomTxn,Fuji15\_DomData META DATA VOLUME=domino vserver: Fuji15 DomChangeInfo

# <span id="page-19-0"></span>备份数据库

您可以按需或按计划备份数据库。您可以使用 Snap Creator GUI 或 Snap Creator CLI 备 份数据库。

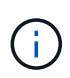

您可以使用GUI备份数据库。有关如何使用命令行界面的信息,请参见 ["](https://library.netapp.com/ecm/ecm_download_file/ECMP12395422)[《](https://library.netapp.com/ecm/ecm_download_file/ECMP12395422) [Snap Creator](https://library.netapp.com/ecm/ecm_download_file/ECMP12395422) [Framework 4.1.2](https://library.netapp.com/ecm/ecm_download_file/ECMP12395422) [管](https://library.netapp.com/ecm/ecm_download_file/ECMP12395422)[理](https://library.netapp.com/ecm/ecm_download_file/ECMP12395422)[指](https://library.netapp.com/ecm/ecm_download_file/ECMP12395422)[南》](https://library.netapp.com/ecm/ecm_download_file/ECMP12395422)["](https://library.netapp.com/ecm/ecm_download_file/ECMP12395422)。

- 相关信息 \*
- ["](#page-19-1)[按](#page-19-1)[需备份数据库](#page-19-1)["](#page-19-1)
- ["](#page-19-2)[计划](#page-19-2)[备份](#page-19-2)["](#page-19-2)

### <span id="page-19-1"></span>按需备份数据库

您应在 NetApp 存储中提供数据库后立即对其进行备份。您可以计划在初始备份之后进行 重复备份。

您应已为备份创建配置文件,如中所述 [创建配置文件。](#page-9-1)

- 1. 在配置文件和配置窗格中,选择配置文件,然后单击 \* 操作 \* > \* 备份 \* 。
- 2. 在 Additional Parameters 对话框的 \* 策略 \* 下拉列表中选择备份作业的策略, 然后单击 \* 确定 \* 。

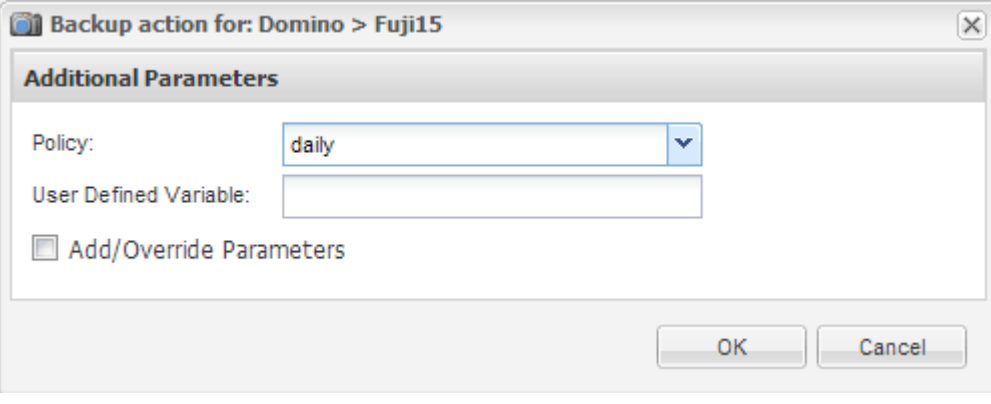

您必须已在配置文件中配置策略。

Snap Creator 启动备份作业。作业信息将显示在控制台窗格中。

<span id="page-19-2"></span>计划备份

 $(i)$ 

您可以在执行初始备份后计划重复的备份作业。

您应已为备份创建配置文件,如中所述 [创建配置文件。](#page-9-1)

1. 在配置文件和配置窗格中,选择配置文件,然后单击 Snap Creator Framework 窗口顶部的 \* 管理 \* > \* 计划 \* 。

### 2. 在作业窗格中,单击 \* 创建 \*

3. 在新建作业对话框中,指定作业信息:

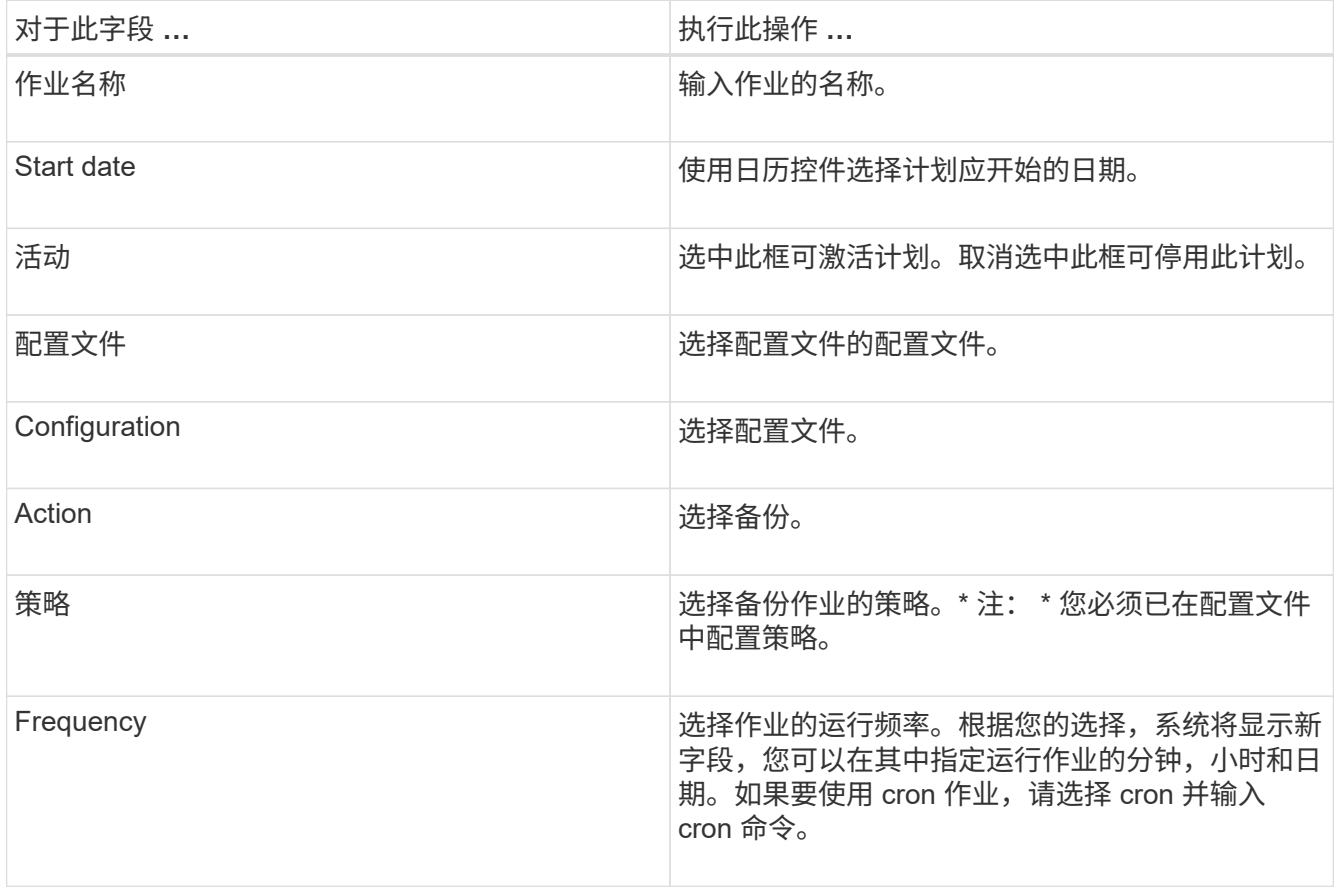

### 以下示例显示了如何计划每天午夜运行备份作业:

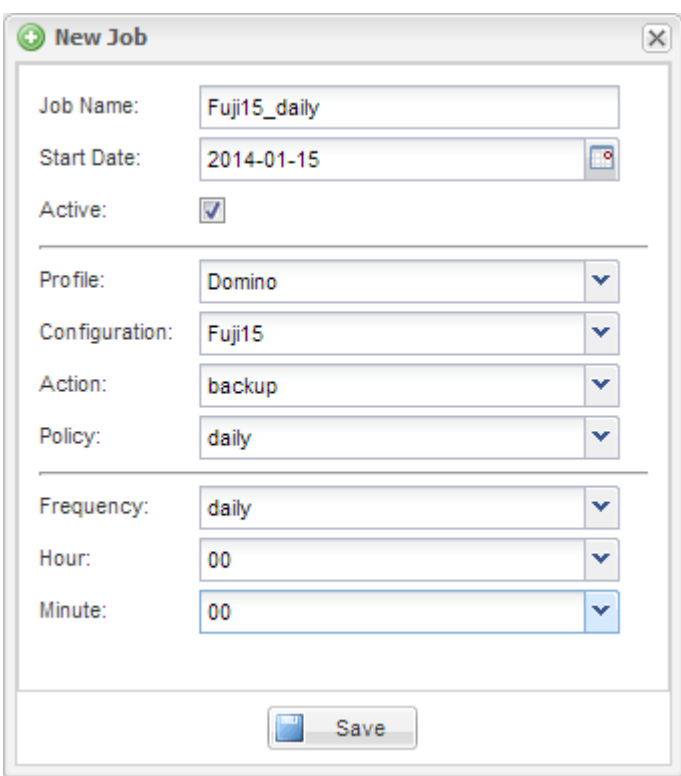

4. 单击 \* 保存 \* 。

已计划作业将列在作业窗格的计划选项卡上。选择要运行,编辑或删除的作业。

## <span id="page-21-0"></span>还原数据库

IBM Domino 插件可从存储数据库的卷的 Snapshot 副本还原数据库文件。Snapshot 还原 完成后,此插件将应用在 changeinfo 目录中记录的任何更改。

#### 了解 **SnapMirror** 和 **SnapVault** 还原操作

您不能使用 Snap Creator 还原数据的 SnapMirror 副本。如果要还原镜像副本,则需要先中断镜像,然后手动还 原数据。有关详细信息,请参见 ["](http://docs.netapp.com/ontap-9/topic/com.netapp.doc.exp-sm-ic-fr/home.html)[《](http://docs.netapp.com/ontap-9/topic/com.netapp.doc.exp-sm-ic-fr/home.html) [ONTAP 9](http://docs.netapp.com/ontap-9/topic/com.netapp.doc.exp-sm-ic-fr/home.html) [卷灾难恢复](http://docs.netapp.com/ontap-9/topic/com.netapp.doc.exp-sm-ic-fr/home.html)[快速](http://docs.netapp.com/ontap-9/topic/com.netapp.doc.exp-sm-ic-fr/home.html)[指](http://docs.netapp.com/ontap-9/topic/com.netapp.doc.exp-sm-ic-fr/home.html)[南》](http://docs.netapp.com/ontap-9/topic/com.netapp.doc.exp-sm-ic-fr/home.html)["](http://docs.netapp.com/ontap-9/topic/com.netapp.doc.exp-sm-ic-fr/home.html)。

从二级存储还原 SnapVault 副本时,只能进行时间点卷还原。您不能执行最新的卷还原或单个文件还原。您可以 通过首先从二级存储还原到主存储来解决此限制。然后,您可以根据需要从主存储执行最新的卷还原或单个文件 还原。

#### 了解目标目录

卷还原和单文件还原通常具有不同的目标目录。您可以在备份和还原配置文件的 Data Restore Directory 参数中 指定目标目录(请参见第步

["task\\_Using\\_the\\_gui\\_to\\_create\\_a\\_configuration\\_file.md#sted\\_E6C507729B3647FD8B2E8D0818F22D3B"](https://docs.netapp.com/zh-cn/snap-creator-framework/domino-ops/task_using_the_gui_to_create_a_configuration_file.md#STEP_E6C507729B3647FD8B2E8D0818F22D3B)) :

- 对于卷还原,您需要将 Data Restore Directory 设置为 Domino 数据目录。
- 对于单文件还原,您需要将 Data Restore Directory 设置为 Domino 数据卷上的子目录。

这意味着,如果您选择其他还原类型,则需要修改数据还原目录,使其指向每种还原类型的正确设置。否则,更 改信息将无法正确应用,并且数据与要还原到的数据库状态不一致。当然,如果愿意,您可以为卷和单文件还原 创建不同的配置。

#### 从何处运行还原

除了一个例外情况,您可以使用 Snap Creator GUI 或 Snap Creator CLI 还原数据库。对于 SAN 环境中的单文 件还原,必须使用命令行界面,如中所述 [在](#page-25-0) [SAN](#page-25-0) [环境](#page-25-0)[中执行单文件还原](#page-25-0)。

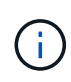

本指南介绍如何在 SAN 环境中仅使用命令行界面进行单文件还原。否则,它将显示如何使用 GUI 还原数据库。有关如何使用命令行界面的信息,请参见 ["](https://library.netapp.com/ecm/ecm_download_file/ECMP12395422)[《](https://library.netapp.com/ecm/ecm_download_file/ECMP12395422) [Snap Creator Framework 4.1.2](https://library.netapp.com/ecm/ecm_download_file/ECMP12395422) [管](https://library.netapp.com/ecm/ecm_download_file/ECMP12395422)[理](https://library.netapp.com/ecm/ecm_download_file/ECMP12395422)[指](https://library.netapp.com/ecm/ecm_download_file/ECMP12395422)[南》](https://library.netapp.com/ecm/ecm_download_file/ECMP12395422)["](https://library.netapp.com/ecm/ecm_download_file/ECMP12395422)。

• 相关信息 \*

["](#page-21-1)[执行卷还原](#page-21-1)["](#page-21-1) ["](#page-23-0)[执行单文件还原](#page-23-0)["](#page-23-0) ["](#page-25-0)[在](#page-25-0) [SAN](#page-25-0) [环境](#page-25-0)[中执行单文件还原](#page-25-0)["](#page-25-0)

#### <span id="page-21-1"></span>执行卷还原

您可以使用 IBM Domino 插件对所有主要存储类型执行时间点,即时或可选的即时卷还 原。

请确保:

- 将配置文件中的数据还原目录设置为 Domino 数据目录。
- 停止 Domino 服务器。

卷还原选项如下:

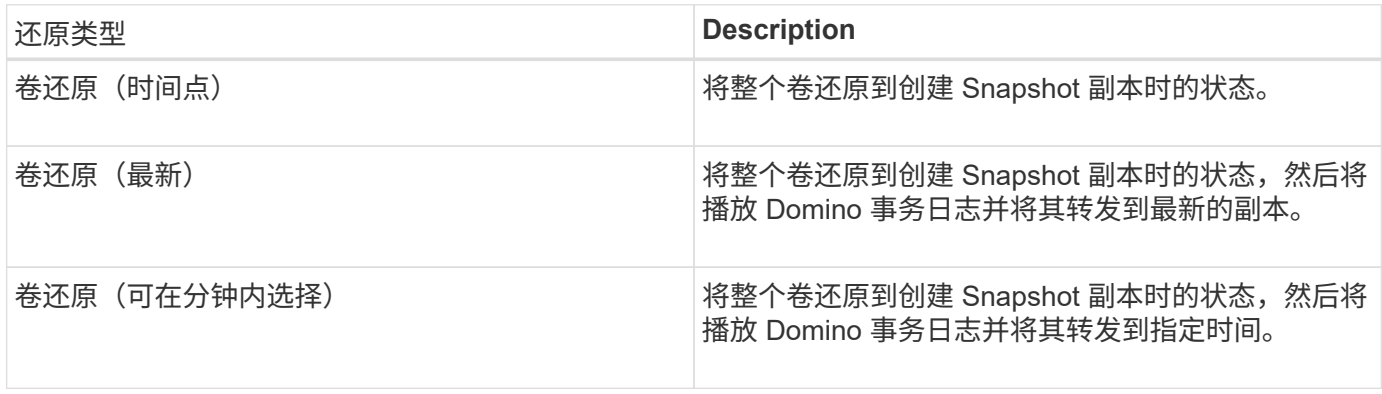

要进行最新且可选择的时间点还原,必须启用 Domino 事务日志记录。

事务日志只能前转。选择创建 Snapshot 副本之前的时间会导致还原错误。

1. 在配置文件和配置窗格中,选择配置文件,然后单击 \* 操作 \* > \* 还原 \* 。

选择 \* 还原 \* 将自动启动 Snap Creator Framework 还原向导。在整个还原向导中,单击 \* 下一步 \* 进入下 一页。单击 \* 返回 \* 可返回上一页。

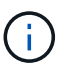

 $\bigcap$ 

如果要从 SnapVault 副本还原,系统会提示您从主存储或二级存储还原。您的选择取决于您 如何处理中所述的限制 ["](#page-21-0)[还原数据库](#page-21-0)["](#page-21-0)。

2. 在还原详细信息页面上,指定还原详细信息:

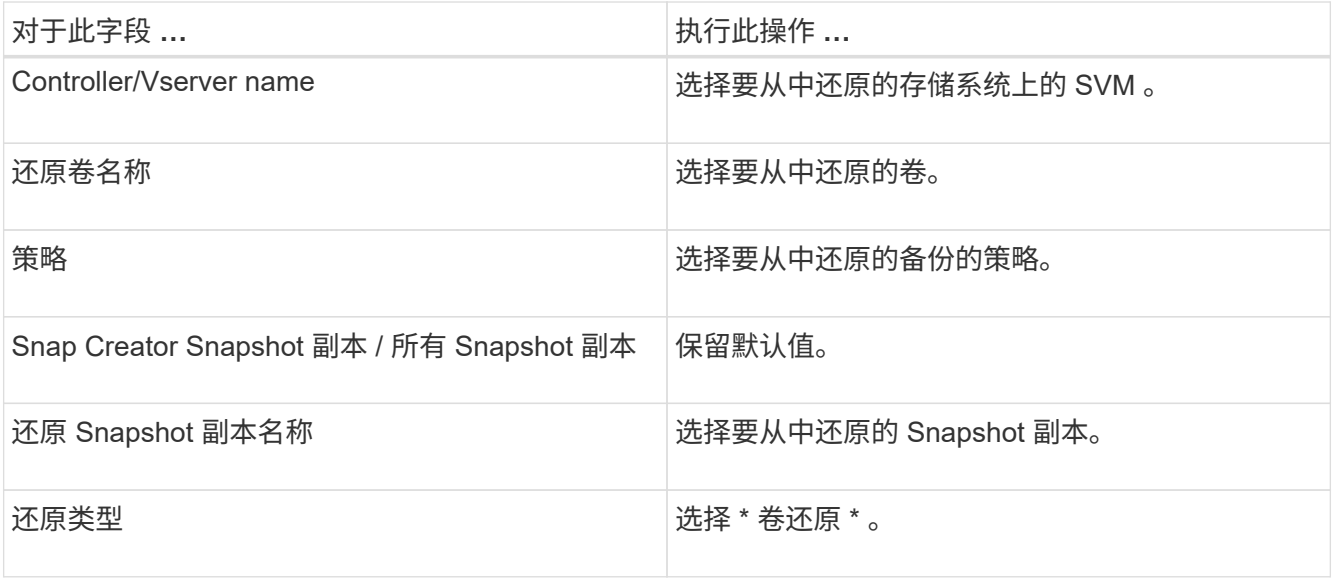

3. 在以下页面上,指定卷还原类型:

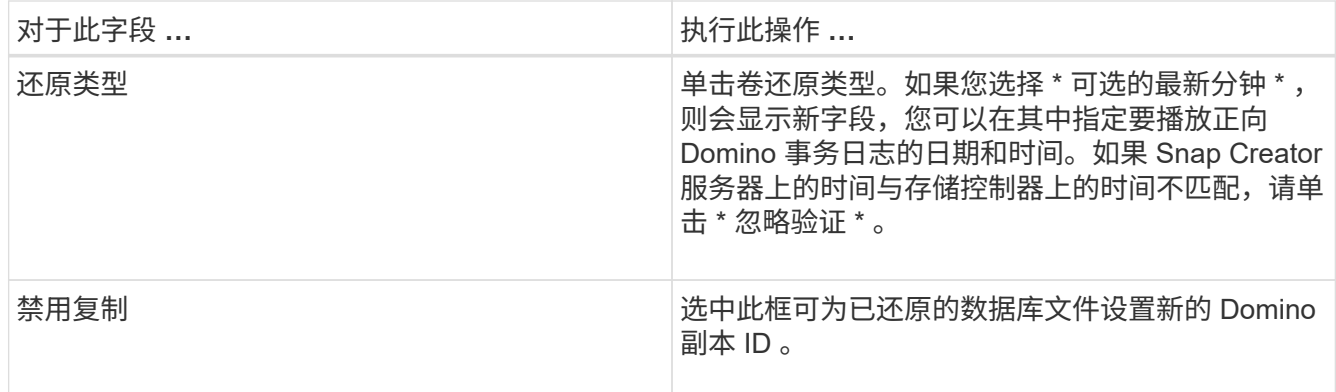

4. 查看摘要并单击 \* 完成 \* 。

5. 在卷还原对话框中,单击 \* 确定 \* 。

Snap Creator 将启动还原作业。作业信息将显示在控制台窗格中。

还原操作完成后,重新启动 Domino 服务器。

<span id="page-23-0"></span>执行单文件还原

您可以使用 IBM Domino 插件为 NFS 环境中的数据库执行时间点,即时或可选的即时单文 件还原。

您必须在配置文件中将 Data Restore Directory 参数设置为 Domino 数据卷上的正确子目录。

 $\bigcap$ 

您无需停止 Domino 服务器即可执行单文件还原。

单文件还原选项如下:

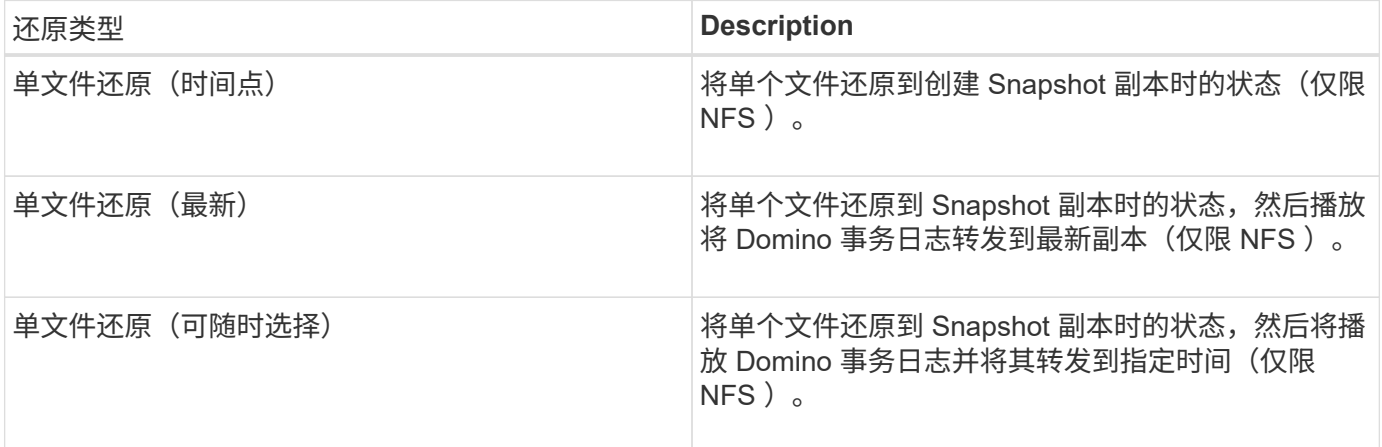

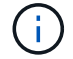

要进行最新且可选择的时间点还原,必须启用 Domino 事务日志记录。

事务日志只能前转。选择创建 Snapshot 副本之前的时间会导致还原错误。

1. 在配置文件和配置窗格中,选择配置文件,然后单击 \* 操作 \* > \* 还原 \* 。

选择 \* 还原 \* 将自动启动 Snap Creator Framework 还原向导。在整个还原向导中,单击 \* 下一步 \* 进入 下一页,然后单击 \* 返回 \* 返回上一页。

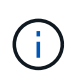

如果要从 SnapVault 副本还原,系统会提示您从主存储或二级存储还原。您的选择取决于您 如何处理中所述的限制 ["](https://docs.netapp.com/zh-cn/snap-creator-framework/domino-ops/concept_domino_database_restore_overview.md#GUID-4D864E27-DE54-43BF-9B9F-EF2F240F65D9)[概](https://docs.netapp.com/zh-cn/snap-creator-framework/domino-ops/concept_domino_database_restore_overview.md#GUID-4D864E27-DE54-43BF-9B9F-EF2F240F65D9)[念](https://docs.netapp.com/zh-cn/snap-creator-framework/domino-ops/concept_domino_database_restore_overview.md#GUID-4D864E27-DE54-43BF-9B9F-EF2F240F65D9) Domino database restore overview.md#GUID-4D864E27-[DE54-43BF-9B9F-EF2F240F65D9"](https://docs.netapp.com/zh-cn/snap-creator-framework/domino-ops/concept_domino_database_restore_overview.md#GUID-4D864E27-DE54-43BF-9B9F-EF2F240F65D9)。

2. 在还原详细信息页面上,指定还原详细信息:

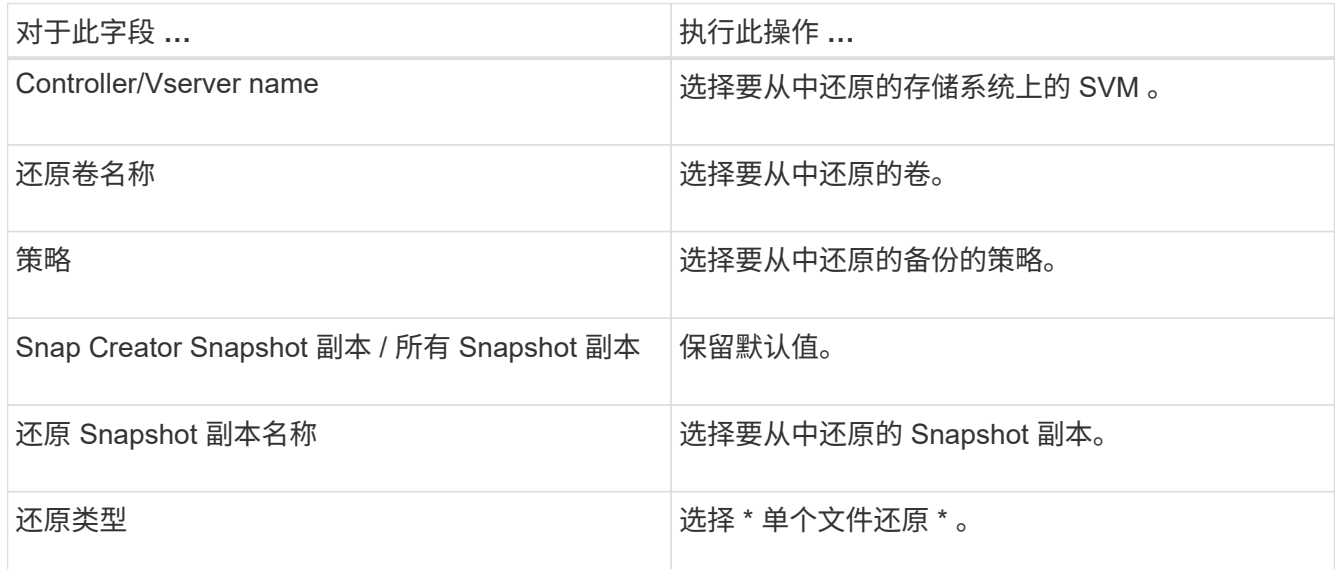

3. 在以下页面上,选择要还原的文件。

该文件将在 \* 源路径 \* 字段中显示,并显示其完整路径名。

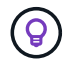

将路径名称复制到剪贴板以供日后使用。

4. 在以下页面上,选择要将文件还原到的目录。

此文件的父子目录名称必须与源路径中父子目录的名称相同。例如,如果源路径为 /domino/data/mail/user1.nssf ,则还原路径为 /domino/data/restore/mail/user1.nssf 。

此时将在 \* 目标路径 \* 字段中显示目录及其完整路径名。

5. 在以下页面上,指定单文件还原类型:

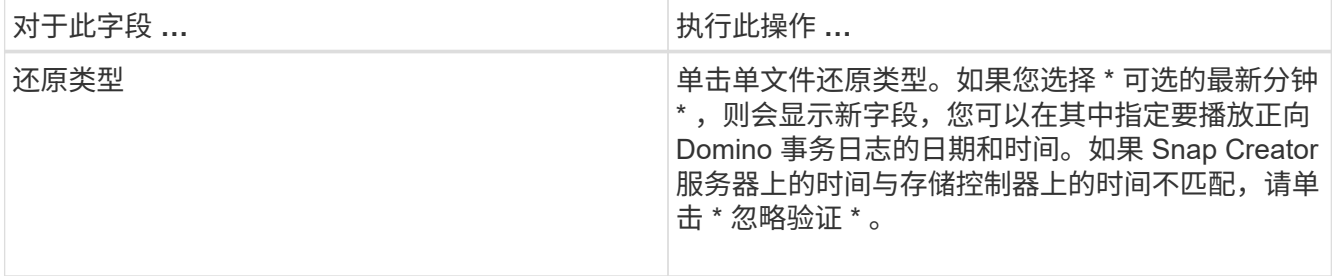

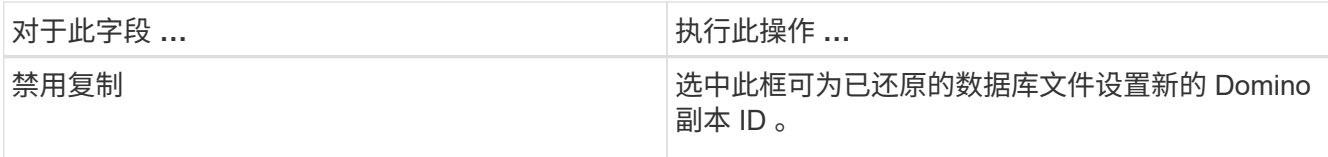

- 6. 杳看摘要,然后单击 \* 完成 \* 。
- 7. 在单个文件还原对话框中,单击 \* 确定 \* 。

Snap Creator 将启动还原作业。作业信息将显示在控制台窗格中。

#### <span id="page-25-0"></span>在 **SAN** 环境中执行单文件还原

对于 SAN 环境中的单文件还原,您可以使用 SnapDrive 在 Snap Creator 代理主机上挂载 Snapshot 副本。然后,您可以将要还原的文件复制到数据还原目录,并使用 Snap Creator 自定义操作完成还原处理。

• 相关信息 \*

[使用](#page-25-1) [SnapDrive](#page-25-1) [挂载](#page-25-1) [Snapshot](#page-25-1) [副本](#page-25-1)

[将文件复制到数据还原目录](#page-26-0)

[使用](#page-26-1) [Snap Creator](#page-26-1) [自定](#page-26-1)[义](#page-26-1)[操作完成还原处](#page-26-1)[理](#page-26-1)

[正在](#page-27-0)[断](#page-27-0)[开](#page-27-0) [Snapshot](#page-27-0) [副本的](#page-27-0)[连接](#page-27-0)

<span id="page-25-1"></span>使用 **SnapDrive** 挂载 **Snapshot** 副本

您可以使用 SnapDrive 挂载要还原的文件的 Snapshot 副本。然后,您可以手动将文件复 制到数据还原目录。

以下操作步骤显示了如何使用 SnapDrive for Windows 在 Windows Server 2008 主机上挂载 Snapshot 副本。 主机上必须运行 SnapDrive for Windows 和 Snap Creator 代理。

- 1. 在服务器管理器中,单击 \* 存储 \* > \* SnapDrive \* > \* 物理服务器名称 \* > \* 磁盘 \* 。
- 2. 在磁盘标识窗格中,导航到包含要还原的文件副本的 Snapshot 副本,然后在右键单击菜单中选择 \* 连接磁 盘 \* 。

此时将打开连接磁盘向导。

 $\mathbf{Q}$ 

在连接磁盘向导中,单击 \* 下一步 \* 进入下一页。单击 \* 返回 \* 可返回上一页。

记下 Snapshot 副本的名称。将文件复制到数据还原目录时,您需要此名称。

- 3. 在提供存储系统名称, LUN 路径和名称页面上,可以选择输入 LUN 的描述性文本。
- 4. 在 Select a LUN Type 页面上,保留默认值。
- 5. 在 Select LUN Properties 页面上,选择 Snapshot 副本的驱动器号或挂载点。
- 6. 在 iSCSI 启动程序 /FC 主机总线适配器( HBA )页面上,选择 iSCSI 启动程序或 FC 主机总线适配器(  $HBA$ )。
- 7. 在管理类型页面上,选择要用于映射到 LUN 的管理类型:自动或手动。
- 8. 单击 \* 完成 \* 将 Snapshot 副本挂载到指定的挂载点。

<span id="page-26-0"></span>将文件复制到数据还原目录

挂载要还原的文件的 Snapshot 副本后,您可以将该文件复制到备份和还原配置文件中指 定的数据还原目录。

- 1. 从挂载的 Snapshot 副本复制要还原的文件。
- 2. 将文件粘贴到备份和还原配置文件中指定的数据还原目录中。

以下示例显示了如何将数据库文件 t04.nssf 从 R: 驱动器上挂载的 Snapshot 副本复制到配置文件中指定的 数据还原目录。

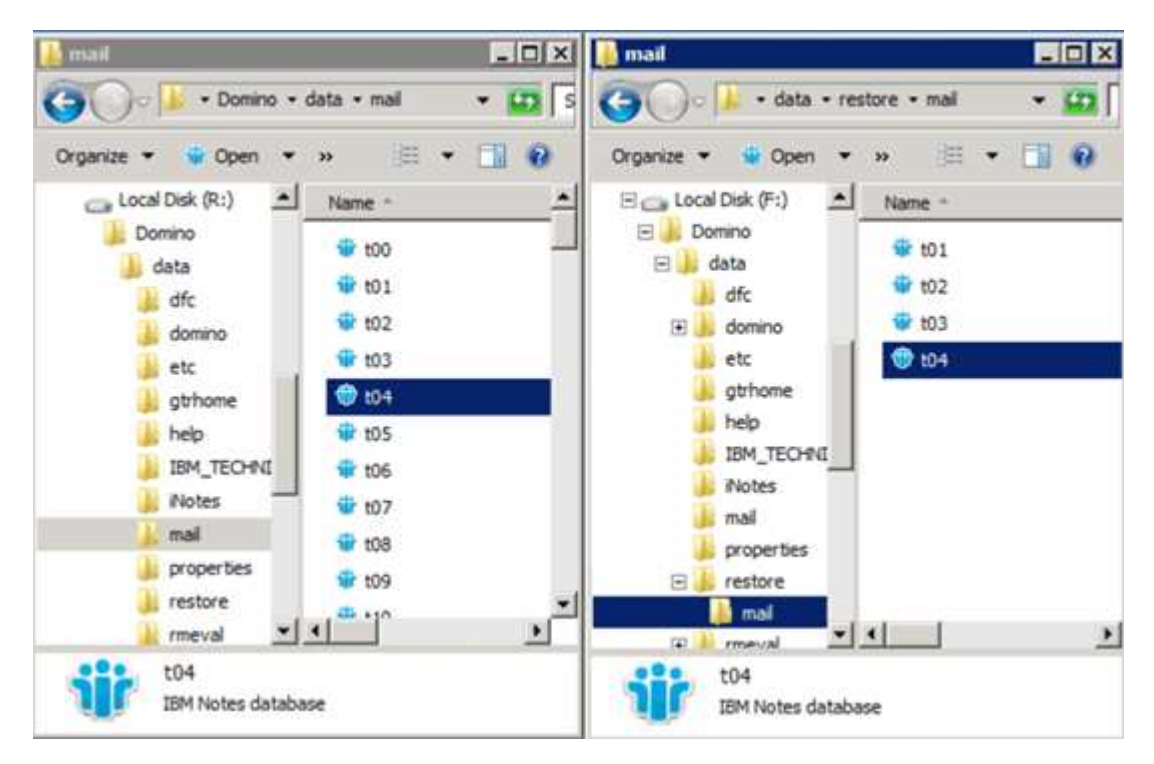

<span id="page-26-1"></span>使用 **Snap Creator** 自定义操作完成还原处理

您可以使用 Snap Creator 自定义操作来完成从 Snap Creator 外部进行的恢复的处理。

您只能在 Snap Creator CLI 中执行此操作。

1. 在 Snap Creator 命令行界面中,输入以下命令: snapcreator.exe -action custom -server server -port port -user -passwd password -profile config -params snapname=snapshot\_name datapath=datapath restorettype=u2 米 | Suererestoretime="MM/DD/YYYY HH : 2 米: MM=SS=Y

其中:

◦ server 是 Snap Creator 服务器的主机名或 IP 地址。

- port 是运行 Snap Creator 服务器的端口号。
- user 是 Snap Creator 用户的名称。
- password 是 Snap Creator 用户的密码。

Ŧ

如果不想以明文形式键入密码,可以省略 -passwd 选项。执行命令时, Snap Creator 将 提示输入密码

- profile 是 Snap Creator 配置文件的名称。
- config 是 Snap Creator 配置文件的名称。
- snapshot\_name 是要从中还原文件的 Snapshot 副本的名称。
- datapath 是要将文件还原到的目录的路径名。
- restoretype 是要执行的还原类型:
	- u2 米可执行即时还原。
	- su2 米可执行可选的最新还原。在 -restoretime 选项中,以 MM/DD/YYYY HH : MM : SS 格式指 定要对 Domino 事务日志进行转发的日期和时间。例如, 2014 年 1 月 23 日 12 : 45 : 00 。
- 禁用重新复制将禁用 Domino 复制:
	- 输入 N (默认值)以允许 Domino 复制。此插件会将现有 Domino 副本 ID 用于已还原的数据库文 件。

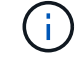

允许 Domino 复制的另一种方法是,将此参数保留在命令之外。

▪ 输入 Y 以禁用 Domino 复制。此插件会为已还原的数据库文件设置新的 Domino 副本 ID 。注意:在 命令中附加 -verbose 将显示有关还原操作的追加信息。否则,在命令执行完毕后,您将立即返回到 命令提示符。

```
snapcreator.exe --action custom --server Tampico --port 8443
--user admin --profile Domino --config Nantes
--params snapname=Nantes-Test_Policy_20140123121459
datapath=F:\Domino\data\restore\mail\t04.nsf
restoretype=su2m restoretime="01/23/2014 12:45:00"
disablereplication=y
```
#### <span id="page-27-0"></span>正在断开 **Snapshot** 副本的连接

还原操作完成后,您需要断开已挂载的 Snapshot 副本的连接。

以下操作步骤显示了如何断开 Windows Server 2008 主机上挂载的 Snapshot 副本的连接。主机上必须运行 SnapDrive for Windows 和 Snap Creator 代理。

- 1. 在服务器管理器中,单击 \* 存储 \* > \* SnapDrive \* > \* 物理服务器名称 \* > \* 磁盘 \* 。
- 2. 在磁盘标识窗格中,选择已挂载的磁盘,然后单击右键菜单中的 \* 断开磁盘 \* 。
- 3. 在断开磁盘连接对话框中,单击 \*是 \*。

# <span id="page-28-0"></span>查看作业状态和日志

您可以在 Snap Creator 作业监控器中查看作业状态。您可以在作业运行时在控制台窗格中 查看作业操作日志,也可以在作业的 " 输出日志 " 中查看作业操作日志。此外,还提供了 许多专用日志。

您可以在图形用户界面中查看以下日志:

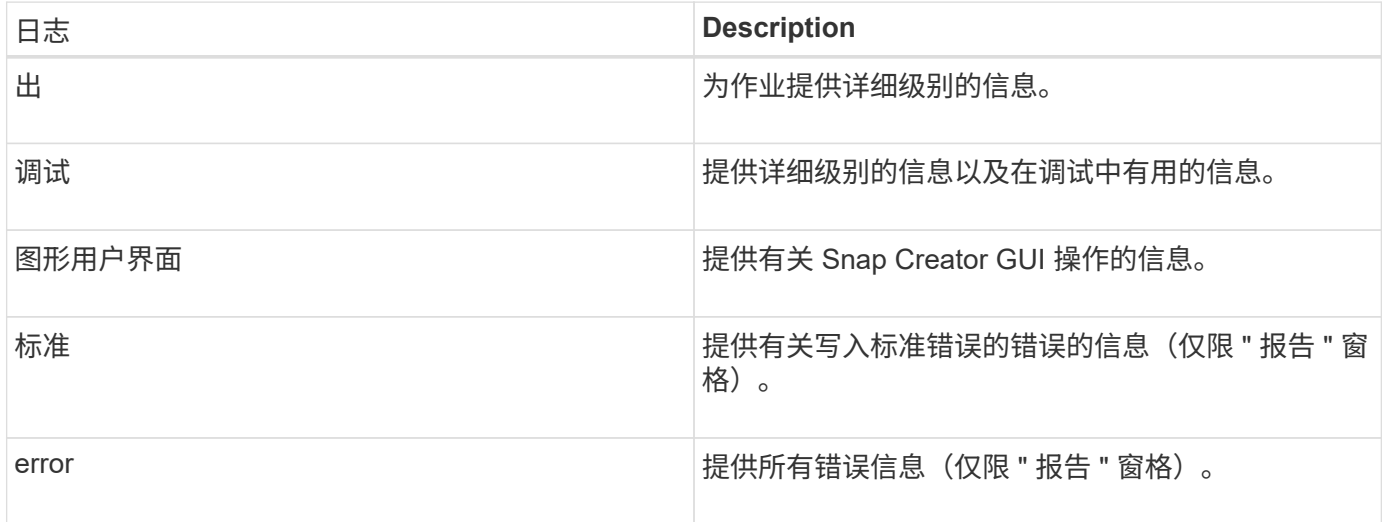

如果不想使用作业监控器或报告窗格,则可以在文本编辑器中查看所有日志。日志位于 Snap Creator 服务器的 安装目录中。

• 相关信息 \*

[在作](#page-28-1)[业](#page-28-1)[监](#page-28-1)[控](#page-28-1)[器中查](#page-28-1)[看](#page-28-1)[作](#page-28-1)[业](#page-28-1)[状态和日志](#page-28-1)

[在](#page-29-0)[报告](#page-29-0)[窗格](#page-29-0)[中查](#page-29-0)[看](#page-29-0)[日志](#page-29-0)

[使用](#page-29-1) [scdump](#page-29-1) [以](#page-29-1)[压缩格](#page-29-1)[式](#page-29-1)[收](#page-29-1)[集日志](#page-29-1)

<span id="page-28-1"></span>在作业监控器中查看作业状态和日志

Snap Creator 作业监控器是一个类似于信息板的界面,可用于 Snap Creator 作业。您可 以使用作业监控器查看作业状态和下载日志。

作业监控器指示作业状态,如下所示:

- 1 指示正在进行的作业。
- 并示已成功完成的作业。
- < 指示作业已完成但出现错误。
- <del>•</del> 指示作业失败。
	- a. 在配置文件和配置窗格中,选择配置文件,然后单击 Snap Creator Framework 窗口顶部的 \* 管理 \* > \* 作业监控器 \* 。

此时将显示作业监控窗格,您可以在此查看作业状态。

b. 选择一个作业, 然后单击 \* 下载日志 \* > \* 日志类型 \*, 其中日志类型为以下项之一:

- \* 出日志 \* 可为作业提供详细级别的信息。
- \* 调试日志 \* 可提供详细级别的信息以及在调试中有用的信息。
- \* 图形用户界面日志 \* 提供有关 Snap Creator 图形用户界面操作的信息。图形用户界面日志不特定 于选定的作业。
- c. 在下载对话框中,根据需要单击 \* 打开 \* 或 \* 保存 \* 。

#### <span id="page-29-0"></span>在报告窗格中查看日志

您可以在 Snap CreatorReports 窗格中查看日志,查看格式与在控制台窗格中显示日志相 同。您可以在报告窗格中查看错误日志以及标准日志。

- 1. 在 Snap Creator Framework 窗口顶部,单击 \* 报告 \* > \* 日志 \* 。
- 2. 在报告窗格中,选择配置文件,配置文件,日志类型和日志文件, 其中日志类型如下:
	- \* 出日志 \* 可为作业提供详细级别的信息。
	- \* 调试日志 \* 可提供详细级别的信息以及在调试中有用的信息。
	- \* stderr Logs\* 提供了有关写入标准错误的错误的信息。
	- \* 错误日志 \* 提供所有错误信息。\* 注: \* 根据作业大小,选择 \* 调试日志 \* 可以使浏览器发生原因变得 较慢或无响应。
- 3. 单击
	- \* 下载选定日志 \* 以下载选定日志。
	- \* 下载图形用户界面日志 \* 以下载图形用户界面日志。在下载对话框中,根据需要单击 \* 打开 \* 或 \* 保存 \* 。

#### <span id="page-29-1"></span>使用 **scdump** 以压缩格式收集日志

您可以使用 Snap Creatorscdump 操作将日志收集到压缩文件归档中。然后,您可以将归 档发送给技术支持或 Snap Creator 专家进行审核。

您应已创建备份和还原配置文件。

scdump 包含以下文件:

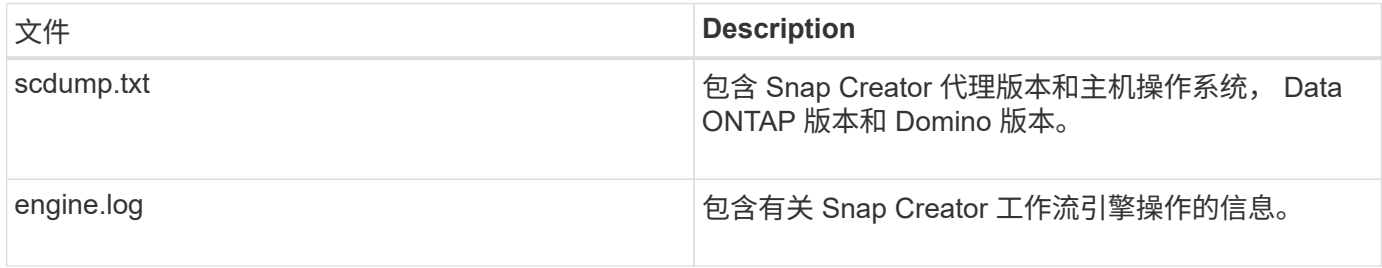

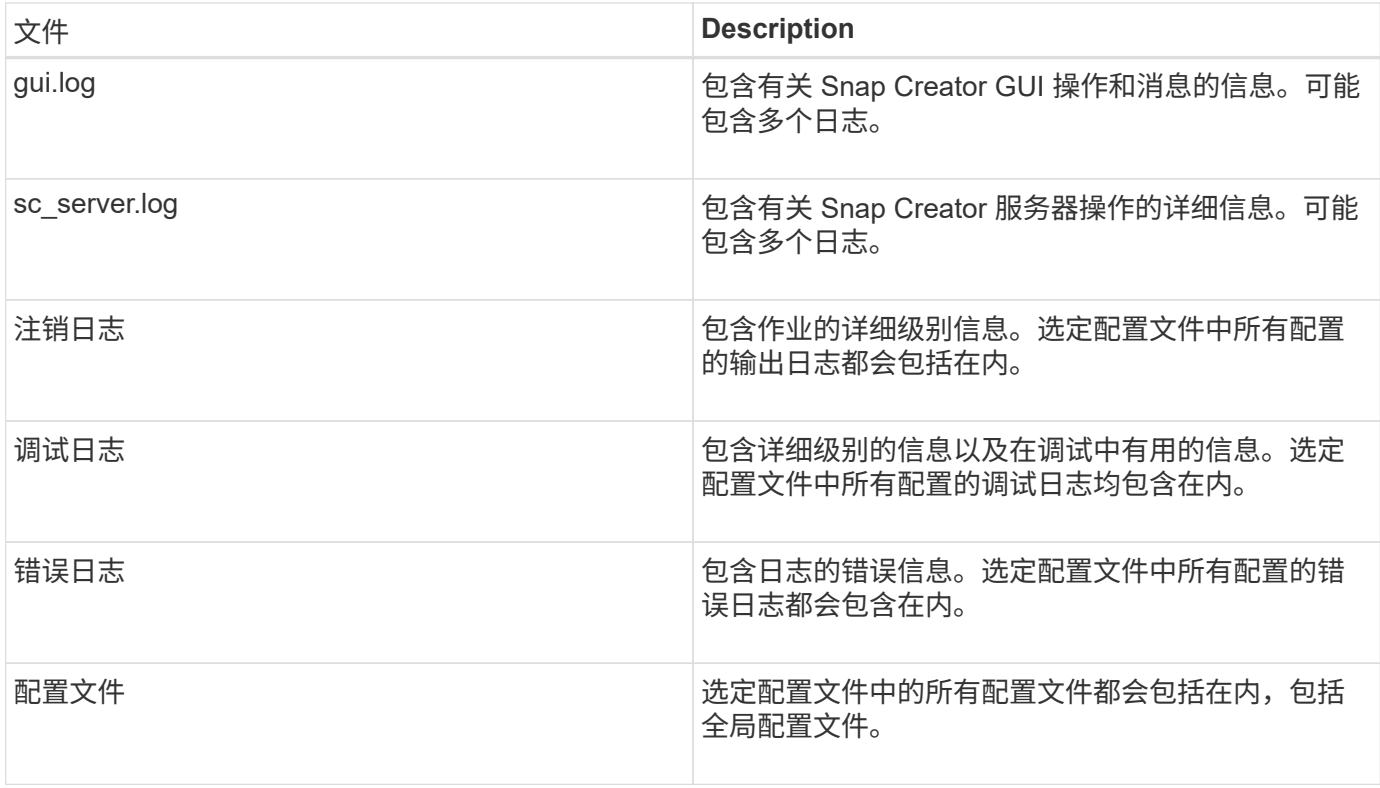

尽管配置文件是 scdump 的输入,但实用程序会收集父配置文件中所有配置的信息。

1. 在配置文件和配置窗格中,选择一个配置文件,然后单击 \* 操作 \* > \* scdump\* 。

scdump 会将日志和其他文件收集到压缩文件归档中。

2. 在下载对话框中,根据需要单击 \* 打开 \* 或 \* 保存 \* 。

# <span id="page-30-0"></span>排除 **Domino** 插件特定错误

常见的 Snap Creator 错误分为两类:通用 Snap Creator 错误和 Domino 插件特定错 误。Domino 插件专用错误通常涉及安装前问题,数据库损坏或自定义还原操作出现问 题。

有关常规 Snap Creator 错误的信息,请参见 ["](https://library.netapp.com/ecm/ecm_download_file/ECMP12395422)[《](https://library.netapp.com/ecm/ecm_download_file/ECMP12395422) [Snap Creator Framework 4.1.2](https://library.netapp.com/ecm/ecm_download_file/ECMP12395422) [管](https://library.netapp.com/ecm/ecm_download_file/ECMP12395422)[理](https://library.netapp.com/ecm/ecm_download_file/ECMP12395422)[指](https://library.netapp.com/ecm/ecm_download_file/ECMP12395422)[南》](https://library.netapp.com/ecm/ecm_download_file/ECMP12395422)["](https://library.netapp.com/ecm/ecm_download_file/ECMP12395422)。

### 此平台不支持 **Domino** 插件

 $(i)$ 

 $(i)$ 

通常,如果未满足 Domino 插件的前提条件,则会收到此错误。通常,此错误消息类似于以下内容:

Failed to load plug-in domino. Reason: ERROR: [ltd-00009] Domino plug-in couldn't be loaded. Reasons could be 1) Domino plug-in is not supported on this platform.

已知还会显示以下错误消息:

ERROR: [tampico:9090(4.1.x)] SCF-00038: Application quiesce for plug-in [domino] failed with exit code [99], continuing with backup.

以及以下内容:

ERROR: [scf-00094] Application environment set for plug-in domino failed [ERROR: [scf-00060] unknown application object [app] / application domino at snapcreator.pl line 6410.

如果不满足以下条件之一,则会显示这些错误消息:

- 未执行预安装步骤或未正确执行安装步骤:
	- 在 UNIX 主机上,必须创建指向 IBM Domino 共享对象文件的符号链接。
	- 在 Windows 主机上,必须将 IBM Domino 安装路径添加到 path 环境变量。有关详细信息,请参见 ["](https://library.netapp.com/ecm/ecm_download_file/ECMP12395424)[《](https://library.netapp.com/ecm/ecm_download_file/ECMP12395424) [Snap Creator Framework 4.1.2](https://library.netapp.com/ecm/ecm_download_file/ECMP12395424) [安装指](https://library.netapp.com/ecm/ecm_download_file/ECMP12395424)[南》](https://library.netapp.com/ecm/ecm_download_file/ECMP12395424)["](https://library.netapp.com/ecm/ecm_download_file/ECMP12395424)。
- Domino 的位级别与 Snap Creator 的位级别不同。例如,如果您使用的是 32 位 Domino ,则应使用 32 位 Snap Creator 。

#### **Snap Creator** 备份因数据库损坏而失败

默认情况下,如果一个或多个数据库处于不一致或损坏状态,备份操作将失败。您可以强制插件在出现错误的情 况下继续执行备份操作,如步骤中所述 ["](https://docs.netapp.com/zh-cn/snap-creator-framework/domino-ops/task_using_the_gui_to_create_a_configuration_file.md#STEP_AA41331683A24598B7845367CB967F99)[使用](https://docs.netapp.com/zh-cn/snap-creator-framework/domino-ops/task_using_the_gui_to_create_a_configuration_file.md#STEP_AA41331683A24598B7845367CB967F99) [GUI](https://docs.netapp.com/zh-cn/snap-creator-framework/domino-ops/task_using_the_gui_to_create_a_configuration_file.md#STEP_AA41331683A24598B7845367CB967F99) [创建配置文件的任务](https://docs.netapp.com/zh-cn/snap-creator-framework/domino-ops/task_using_the_gui_to_create_a_configuration_file.md#STEP_AA41331683A24598B7845367CB967F99)"。

使用自定义操作还原 **Domino** 失败

如果还原路径设置不正确,通常会发生还原错误。检查路径中是否存在额外字符和反斜杠。此外,验证是否已正 确设置数据还原目录。

错误如下所示:

```
########## Custom plug-in action ##########
[Thu Apr 19 16:05:55 2012] DEBUG: Restoring to current time.
[Thu Apr 19 16:05:55 2012] DEBUG: Calling dominocore::postRestoreToTime
with
arguments(C:\Lotus\Domino\notes.ini,F:\Domino\data\,H:\changeinfo\fuji15-
daily 20120419130836,-1,F:\Domino\data\restore\mail\dadams.nsf,UP-TO-THE-
MINUTE,H:\changeinfo\logs\)
[Thu Apr 19 16:05:55 2012] TRACE: Notes API initialized
Applying Change info for:F:\Domino\data\restore\mail\dadams.nsf
Error: unable to open file 'H:\changeinfo\fuji15-
daily 20120419130836/restore mail dadams.nsf.info', for path
'F:\Domino\data\restore\mail\dadams.nsf'.
Error:5114
NSFRecoverDatabases failed for
database:F:\Domino\data\restore\mail\dadams.nsf
Recovery Manager: Recovery only supported for Backup Files.ERROR_CODE:5114
[Thu Apr 19 16:05:55 2012] ERROR: [ltd-00008] Restoring databases finished
with errors
[Thu Apr 19 16:05:55 2012] ERROR: [scf-00154] Action custom for plugin
domino failed with exit code 1, Exiting!
[Thu Apr 19 16:05:55 2012] DEBUG: Exiting with error code - 2
```
### 所有 **Domino** 插件专用错误

下表以参考格式列出了 IBM Domino 插件专用的错误消息:

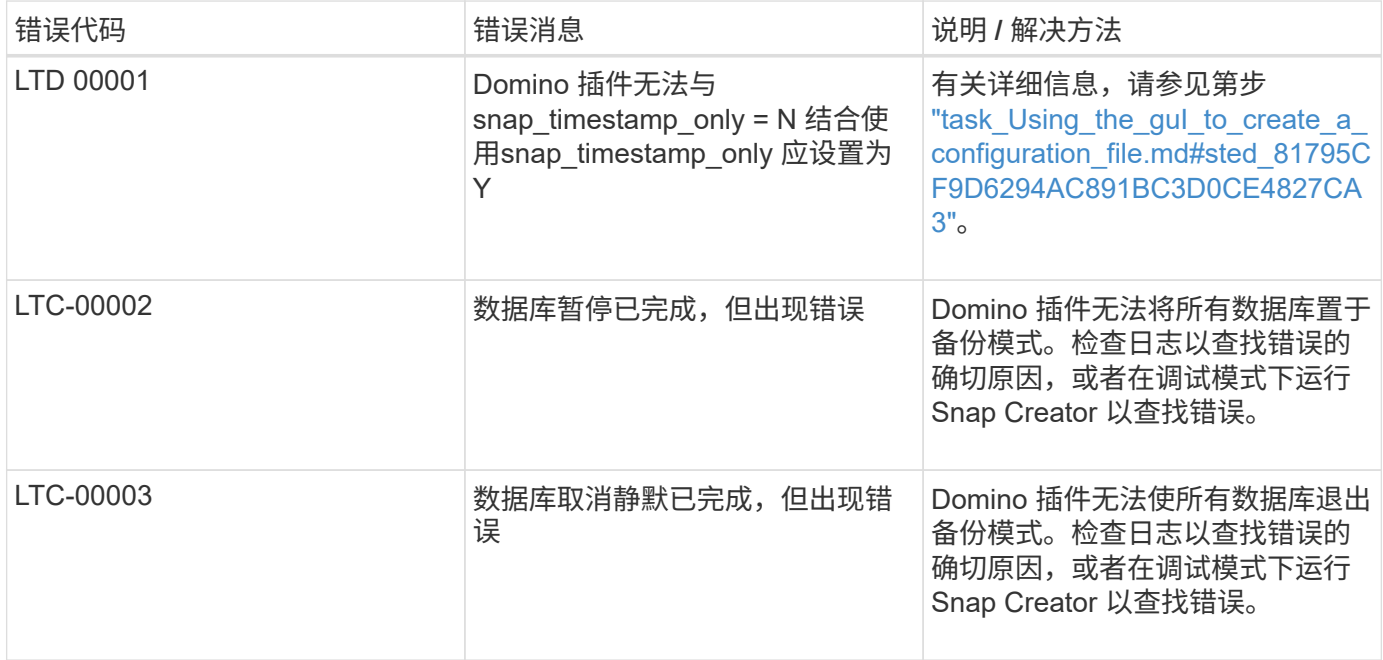

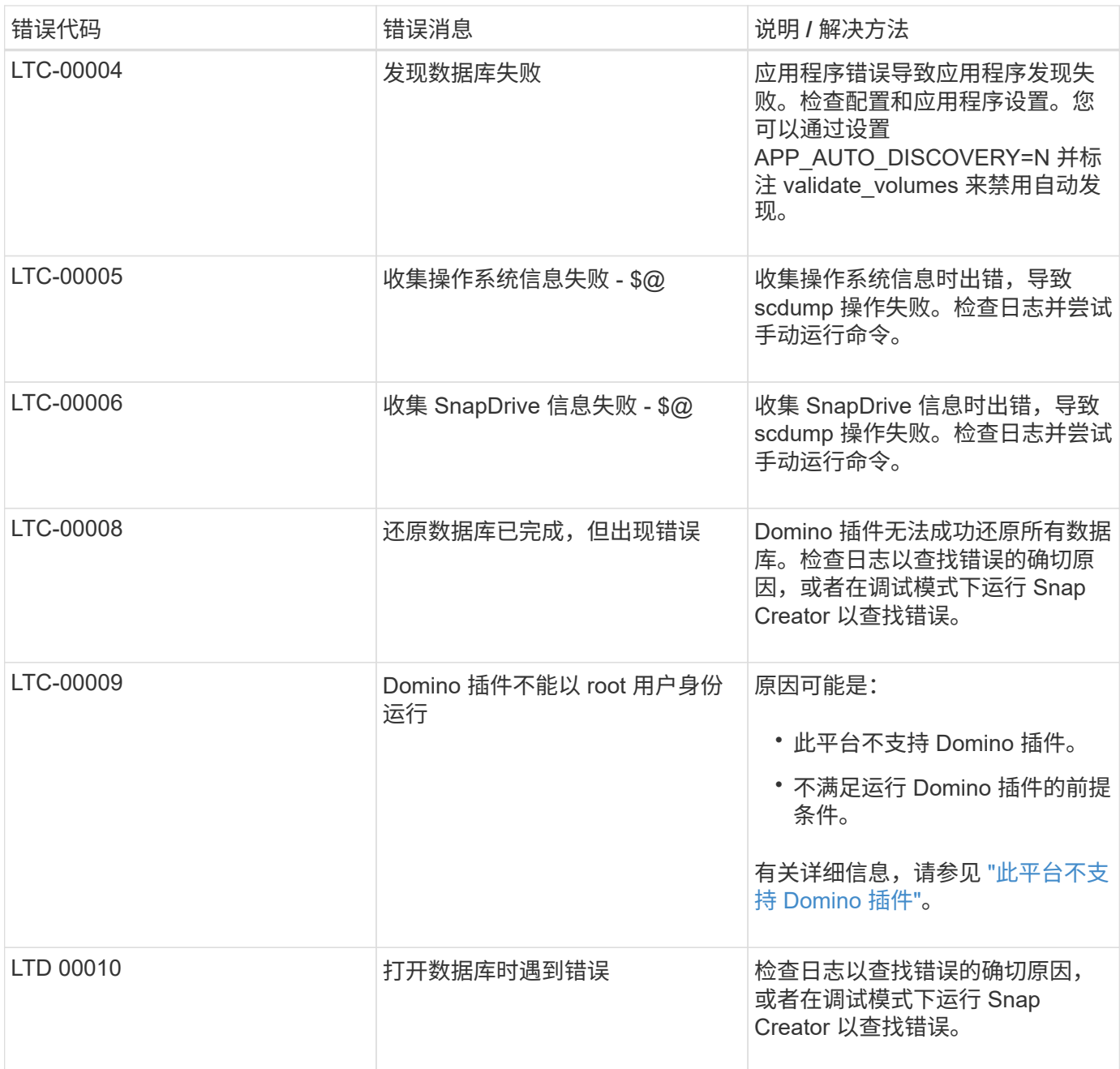

# <span id="page-33-0"></span>下一步行动

您可以在 NetApp 支持站点上找到有关 Snap Creator 的详细信息,包括特定于版本的信 息。

• ["](https://docs.netapp.com/us-en/snap-creator-framework/installation/index.html)[《](https://docs.netapp.com/us-en/snap-creator-framework/installation/index.html) [Snap Creator Framework 4.3.3](https://docs.netapp.com/us-en/snap-creator-framework/installation/index.html) [安装指](https://docs.netapp.com/us-en/snap-creator-framework/installation/index.html)[南》](https://docs.netapp.com/us-en/snap-creator-framework/installation/index.html)["](https://docs.netapp.com/us-en/snap-creator-framework/installation/index.html)

介绍如何安装 Snap Creator 代理和 Snap Creator 服务器。Snap Creator Agent 安装包括 IBM Domino 插 件。

• ["](https://docs.netapp.com/us-en/snap-creator-framework/administration/index.html)[《](https://docs.netapp.com/us-en/snap-creator-framework/administration/index.html) [Snap Creator Framework 4.3.3](https://docs.netapp.com/us-en/snap-creator-framework/administration/index.html) [管](https://docs.netapp.com/us-en/snap-creator-framework/administration/index.html)[理](https://docs.netapp.com/us-en/snap-creator-framework/administration/index.html)[指](https://docs.netapp.com/us-en/snap-creator-framework/administration/index.html)[南》](https://docs.netapp.com/us-en/snap-creator-framework/administration/index.html)["](https://docs.netapp.com/us-en/snap-creator-framework/administration/index.html)

介绍如何在安装完成后管理 Snap Creator Framework 。

• ["](https://docs.netapp.com/us-en/snap-creator-framework/releasenotes.html)[《](https://docs.netapp.com/us-en/snap-creator-framework/releasenotes.html) [Snap Creator Framework 4.3](https://docs.netapp.com/us-en/snap-creator-framework/releasenotes.html) [发行](https://docs.netapp.com/us-en/snap-creator-framework/releasenotes.html)[说](https://docs.netapp.com/us-en/snap-creator-framework/releasenotes.html)[明》](https://docs.netapp.com/us-en/snap-creator-framework/releasenotes.html)["](https://docs.netapp.com/us-en/snap-creator-framework/releasenotes.html)

介绍 Snap Creator Framework 4.1.1 的新增功能,重要注意事项,已知问题和限制。

• ["](https://library.netapp.com/ecm/ecm_download_file/ECMP1506026)[《](https://library.netapp.com/ecm/ecm_download_file/ECMP1506026) [SnapDrive 7.1 for Windows](https://library.netapp.com/ecm/ecm_download_file/ECMP1506026) [安装指](https://library.netapp.com/ecm/ecm_download_file/ECMP1506026)[南》](https://library.netapp.com/ecm/ecm_download_file/ECMP1506026)["](https://library.netapp.com/ecm/ecm_download_file/ECMP1506026)

介绍如何安装 SnapDrive for Windows 。

• ["](http://docs.netapp.com/ontap-9/topic/com.netapp.doc.exp-clus-peer/home.html)[《](http://docs.netapp.com/ontap-9/topic/com.netapp.doc.exp-clus-peer/home.html) [ONTAP 9](http://docs.netapp.com/ontap-9/topic/com.netapp.doc.exp-clus-peer/home.html) [集](http://docs.netapp.com/ontap-9/topic/com.netapp.doc.exp-clus-peer/home.html)[群](http://docs.netapp.com/ontap-9/topic/com.netapp.doc.exp-clus-peer/home.html)[对](http://docs.netapp.com/ontap-9/topic/com.netapp.doc.exp-clus-peer/home.html)[等快速](http://docs.netapp.com/ontap-9/topic/com.netapp.doc.exp-clus-peer/home.html)[指](http://docs.netapp.com/ontap-9/topic/com.netapp.doc.exp-clus-peer/home.html)[南》](http://docs.netapp.com/ontap-9/topic/com.netapp.doc.exp-clus-peer/home.html)["](http://docs.netapp.com/ontap-9/topic/com.netapp.doc.exp-clus-peer/home.html)

介绍如何在集群和 Storage Virtual Machine ( SVM ) 之间快速配置对等关系。

• ["](http://docs.netapp.com/ontap-9/topic/com.netapp.doc.exp-sm-ic-cg/home.html)[《](http://docs.netapp.com/ontap-9/topic/com.netapp.doc.exp-sm-ic-cg/home.html) [ONTAP 9](http://docs.netapp.com/ontap-9/topic/com.netapp.doc.exp-sm-ic-cg/home.html) [卷灾难恢复](http://docs.netapp.com/ontap-9/topic/com.netapp.doc.exp-sm-ic-cg/home.html)[准](http://docs.netapp.com/ontap-9/topic/com.netapp.doc.exp-sm-ic-cg/home.html)[备](http://docs.netapp.com/ontap-9/topic/com.netapp.doc.exp-sm-ic-cg/home.html)[快速](http://docs.netapp.com/ontap-9/topic/com.netapp.doc.exp-sm-ic-cg/home.html)[指](http://docs.netapp.com/ontap-9/topic/com.netapp.doc.exp-sm-ic-cg/home.html)[南》](http://docs.netapp.com/ontap-9/topic/com.netapp.doc.exp-sm-ic-cg/home.html)["](http://docs.netapp.com/ontap-9/topic/com.netapp.doc.exp-sm-ic-cg/home.html)

介绍如何为 SnapMirror 复制准备存储系统。

• ["](http://docs.netapp.com/ontap-9/topic/com.netapp.doc.exp-sm-ic-fr/home.html)[《](http://docs.netapp.com/ontap-9/topic/com.netapp.doc.exp-sm-ic-fr/home.html) [ONTAP 9](http://docs.netapp.com/ontap-9/topic/com.netapp.doc.exp-sm-ic-fr/home.html) [卷灾难恢复](http://docs.netapp.com/ontap-9/topic/com.netapp.doc.exp-sm-ic-fr/home.html)[快速](http://docs.netapp.com/ontap-9/topic/com.netapp.doc.exp-sm-ic-fr/home.html)[指](http://docs.netapp.com/ontap-9/topic/com.netapp.doc.exp-sm-ic-fr/home.html)[南》](http://docs.netapp.com/ontap-9/topic/com.netapp.doc.exp-sm-ic-fr/home.html)["](http://docs.netapp.com/ontap-9/topic/com.netapp.doc.exp-sm-ic-fr/home.html)

介绍如何为 SnapMirror 恢复准备存储系统。

• ["](http://docs.netapp.com/ontap-9/topic/com.netapp.doc.exp-buvault/home.html)[《](http://docs.netapp.com/ontap-9/topic/com.netapp.doc.exp-buvault/home.html)[使用](http://docs.netapp.com/ontap-9/topic/com.netapp.doc.exp-buvault/home.html) [SnapVault](http://docs.netapp.com/ontap-9/topic/com.netapp.doc.exp-buvault/home.html) [备份](http://docs.netapp.com/ontap-9/topic/com.netapp.doc.exp-buvault/home.html) [ONTAP 9](http://docs.netapp.com/ontap-9/topic/com.netapp.doc.exp-buvault/home.html) [卷](http://docs.netapp.com/ontap-9/topic/com.netapp.doc.exp-buvault/home.html)[快速](http://docs.netapp.com/ontap-9/topic/com.netapp.doc.exp-buvault/home.html)[指](http://docs.netapp.com/ontap-9/topic/com.netapp.doc.exp-buvault/home.html)[南》](http://docs.netapp.com/ontap-9/topic/com.netapp.doc.exp-buvault/home.html)["](http://docs.netapp.com/ontap-9/topic/com.netapp.doc.exp-buvault/home.html)

介绍如何为 SnapVault 复制准备存储系统。

• ["NetApp](http://www.netapp.com/in/media/tr-3917.pdf) [技术](http://www.netapp.com/in/media/tr-3917.pdf)[报告](http://www.netapp.com/in/media/tr-3917.pdf) [3917](http://www.netapp.com/in/media/tr-3917.pdf) [:](http://www.netapp.com/in/media/tr-3917.pdf)[《基](http://www.netapp.com/in/media/tr-3917.pdf)[于](http://www.netapp.com/in/media/tr-3917.pdf) [NetApp](http://www.netapp.com/in/media/tr-3917.pdf) [的](http://www.netapp.com/in/media/tr-3917.pdf) [Domino](http://www.netapp.com/in/media/tr-3917.pdf) [最](http://www.netapp.com/in/media/tr-3917.pdf)[佳](http://www.netapp.com/in/media/tr-3917.pdf)[实](http://www.netapp.com/in/media/tr-3917.pdf)践[》](http://www.netapp.com/in/media/tr-3917.pdf)["](http://www.netapp.com/in/media/tr-3917.pdf)

介绍 IBM Domino 插件的最佳实践。

• ["](http://www.netapp.com/us/media/tr-3588.pdf)[技术](http://www.netapp.com/us/media/tr-3588.pdf)[报告](http://www.netapp.com/us/media/tr-3588.pdf) [3588](http://www.netapp.com/us/media/tr-3588.pdf) [:](http://www.netapp.com/us/media/tr-3588.pdf)《[将适用于](http://www.netapp.com/us/media/tr-3588.pdf) [Windows 2008](http://www.netapp.com/us/media/tr-3588.pdf) [的](http://www.netapp.com/us/media/tr-3588.pdf) [Domino 8.5](http://www.netapp.com/us/media/tr-3588.pdf) [与](http://www.netapp.com/us/media/tr-3588.pdf) [NetApp](http://www.netapp.com/us/media/tr-3588.pdf) [存储](http://www.netapp.com/us/media/tr-3588.pdf)[系统](http://www.netapp.com/us/media/tr-3588.pdf)[集成](http://www.netapp.com/us/media/tr-3588.pdf)[》](http://www.netapp.com/us/media/tr-3588.pdf)["](http://www.netapp.com/us/media/tr-3588.pdf)

介绍如何将适用于 Windows 2008 的 IBM Domino 8.5 与 NetApp 存储系统集成。

• ["](http://www.netapp.com/us/media/tr-3691.pdf)[技术](http://www.netapp.com/us/media/tr-3691.pdf)[报告](http://www.netapp.com/us/media/tr-3691.pdf) [3691](http://www.netapp.com/us/media/tr-3691.pdf) [:](http://www.netapp.com/us/media/tr-3691.pdf)《[将适用于](http://www.netapp.com/us/media/tr-3691.pdf) [Linux](http://www.netapp.com/us/media/tr-3691.pdf) [的](http://www.netapp.com/us/media/tr-3691.pdf) [IBM Domino 8.5](http://www.netapp.com/us/media/tr-3691.pdf) [与](http://www.netapp.com/us/media/tr-3691.pdf) [NetApp](http://www.netapp.com/us/media/tr-3691.pdf) [存储](http://www.netapp.com/us/media/tr-3691.pdf)[系统相](http://www.netapp.com/us/media/tr-3691.pdf)[集成](http://www.netapp.com/us/media/tr-3691.pdf)[》](http://www.netapp.com/us/media/tr-3691.pdf)["](http://www.netapp.com/us/media/tr-3691.pdf)

介绍如何将适用于 Linux 的 IBM Domino 8.0.2 与 NetApp 存储系统集成。

• ["](http://www.netapp.com/us/media/tr-3723.pdf)[技术](http://www.netapp.com/us/media/tr-3723.pdf)[报告](http://www.netapp.com/us/media/tr-3723.pdf) [3723](http://www.netapp.com/us/media/tr-3723.pdf) [:](http://www.netapp.com/us/media/tr-3723.pdf)《[使用](http://www.netapp.com/us/media/tr-3723.pdf) [NFS](http://www.netapp.com/us/media/tr-3723.pdf) [在](http://www.netapp.com/us/media/tr-3723.pdf) [AIX](http://www.netapp.com/us/media/tr-3723.pdf) [和](http://www.netapp.com/us/media/tr-3723.pdf) [NetApp](http://www.netapp.com/us/media/tr-3723.pdf) [环境](http://www.netapp.com/us/media/tr-3723.pdf)[中](http://www.netapp.com/us/media/tr-3723.pdf)[部署](http://www.netapp.com/us/media/tr-3723.pdf) [Domino 8.0.2](http://www.netapp.com/us/media/tr-3723.pdf) [》](http://www.netapp.com/us/media/tr-3723.pdf)["](http://www.netapp.com/us/media/tr-3723.pdf)

介绍如何将 IBM Domino 8.0.2 for AIX 与 NetApp 存储系统集成。

• ["Snap Creator Framework](http://community.netapp.com/t5/Snap-Creator-Framework-Discussions/bd-p/snap-creator-framework-discussions) [讨](http://community.netapp.com/t5/Snap-Creator-Framework-Discussions/bd-p/snap-creator-framework-discussions)[论](http://community.netapp.com/t5/Snap-Creator-Framework-Discussions/bd-p/snap-creator-framework-discussions)["](http://community.netapp.com/t5/Snap-Creator-Framework-Discussions/bd-p/snap-creator-framework-discussions)

让您可以与同行保持联系,提出问题,交流想法,查找资源以及分享 Snap Creator 最佳实践。

• ["NetApp](http://www.youtube.com/SnapCreatorTV) [视](http://www.youtube.com/SnapCreatorTV)[频](http://www.youtube.com/SnapCreatorTV)[:](http://www.youtube.com/SnapCreatorTV) [SnapCreatorTV"](http://www.youtube.com/SnapCreatorTV)

用于查看演示 Snap Creator 关键技术的视频。

#### 版权信息

版权所有 © 2023 NetApp, Inc.。保留所有权利。中国印刷。未经版权所有者事先书面许可,本文档中受版权保 护的任何部分不得以任何形式或通过任何手段(图片、电子或机械方式,包括影印、录音、录像或存储在电子检 索系统中)进行复制。

从受版权保护的 NetApp 资料派生的软件受以下许可和免责声明的约束:

本软件由 NetApp 按"原样"提供,不含任何明示或暗示担保,包括但不限于适销性以及针对特定用途的适用性的 隐含担保,特此声明不承担任何责任。在任何情况下,对于因使用本软件而以任何方式造成的任何直接性、间接 性、偶然性、特殊性、惩罚性或后果性损失(包括但不限于购买替代商品或服务;使用、数据或利润方面的损失 ;或者业务中断),无论原因如何以及基于何种责任理论,无论出于合同、严格责任或侵权行为(包括疏忽或其 他行为),NetApp 均不承担责任,即使已被告知存在上述损失的可能性。

NetApp 保留在不另行通知的情况下随时对本文档所述的任何产品进行更改的权利。除非 NetApp 以书面形式明 确同意,否则 NetApp 不承担因使用本文档所述产品而产生的任何责任或义务。使用或购买本产品不表示获得 NetApp 的任何专利权、商标权或任何其他知识产权许可。

本手册中描述的产品可能受一项或多项美国专利、外国专利或正在申请的专利的保护。

有限权利说明:政府使用、复制或公开本文档受 DFARS 252.227-7013 (2014 年 2 月)和 FAR 52.227-19 (2007 年 12 月)中"技术数据权利 — 非商用"条款第 (b)(3) 条规定的限制条件的约束。

本文档中所含数据与商业产品和/或商业服务(定义见 FAR 2.101)相关,属于 NetApp, Inc. 的专有信息。根据 本协议提供的所有 NetApp 技术数据和计算机软件具有商业性质,并完全由私人出资开发。 美国政府对这些数 据的使用权具有非排他性、全球性、受限且不可撤销的许可,该许可既不可转让,也不可再许可,但仅限在与交 付数据所依据的美国政府合同有关且受合同支持的情况下使用。除本文档规定的情形外,未经 NetApp, Inc. 事先 书面批准,不得使用、披露、复制、修改、操作或显示这些数据。美国政府对国防部的授权仅限于 DFARS 的第 252.227-7015(b)(2014 年 2 月)条款中明确的权利。

商标信息

NetApp、NetApp 标识和 <http://www.netapp.com/TM> 上所列的商标是 NetApp, Inc. 的商标。其他公司和产品名 称可能是其各自所有者的商标。